# **EVOLVE Manuale per Installatore**

# **Quadro Automatico**

## **EVOLVE 4kVA / EVOLVE 6kVA / EVOLVE 9kVA**

Le informazioni contenute in questo documento sono soggette a modifiche senza preavviso. La Bernini Design non assume responsabilità in merito ad errori nelle istruzioni o possibili interpretazioni errate da parte dell'utilizzatore od installatore. In caso di problemi di interpretazione preghiamo contattarci. Bernini Design è il costruttore del quadro **Evolve**. Consigliamo di contattare il costruttore del gruppo elettrogeno per problematiche relative al presunto malfunzionamento della macchina. Questo manuale è esclusivamente risevato agli installatori qualificati (elettricisti o impiantisti).

#### *Supporto ed assistenza Bernini Design srl – 24h/24h: ++39 335 70 77148 ++40 721 241361*

#### *e-mail: bernini@bernini-design.com*

#### [bernini-design.com](http://bernini-design.com/)

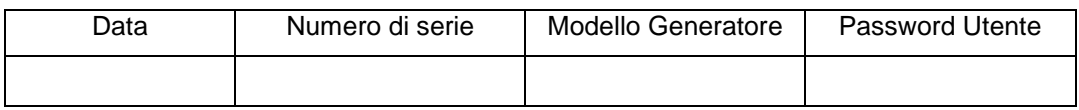

## *Garanzia*

*Bernini Design Srl (di seguito indicata BD) garantisce EVOLVE privo di difetti in materiali e lavorazioni per un periodo di tre anni dalla data di vendita. La BD deciderà di propria iniziativa la sostituzione o la riparazione. EVOLVE potrebbe venire ritornato con la programmazione di fabbrica. Il cliente deve fornire in ogni caso sufficienti informazioni in merito al difetto riscontrato. Il trasporto dal cliente alla BD è a totale spesa del cliente. La spedizione dalla BD al cliente è a carico della BD. La garanzia non copre danni o difetti causati da uso improprio, urti violenti, agenti atmosferici distruttivi e usi non previsti dal manuale di istruzione. Se EVOLVE verrà riscontrato perfettamente funzionante, il cliente sarà soggetto alla copertura delle spese di laboratorio*

## **!! ATTENZIONE !!**

 **Internamente ad EVOLVE è presente alta tensione. Allo scopo di evitare scossa elettrica non rimuovere la protezione anteriore. EVOLVE può fare partire il motore in qualsiasi momento senza preavviso. Non lavorare o fare manutenzione con EVOLVE collegato. In caso di lavori da eseguire, rimuovere la rete, la batteria, scollegare tutte le sorgenti di tensione. Mettere cartelli di avvertimento indicando quanto esposto. Dovete interpellare personale qualificato nel settore elettrico per rimuovere EVOLVE.**

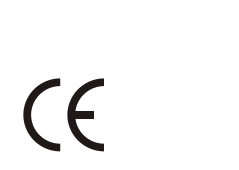

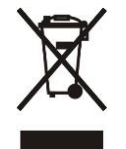

**! ! ATTENZIONE ! ! ! ! PERICOLO ! !**

**NEL QUADRO C'E' PRESENZA DI TENSIONE PERICOLOSA ANCHE QUANDO LE SEGNALAZIONI SONO TOTALMENTENTE SPENTE**

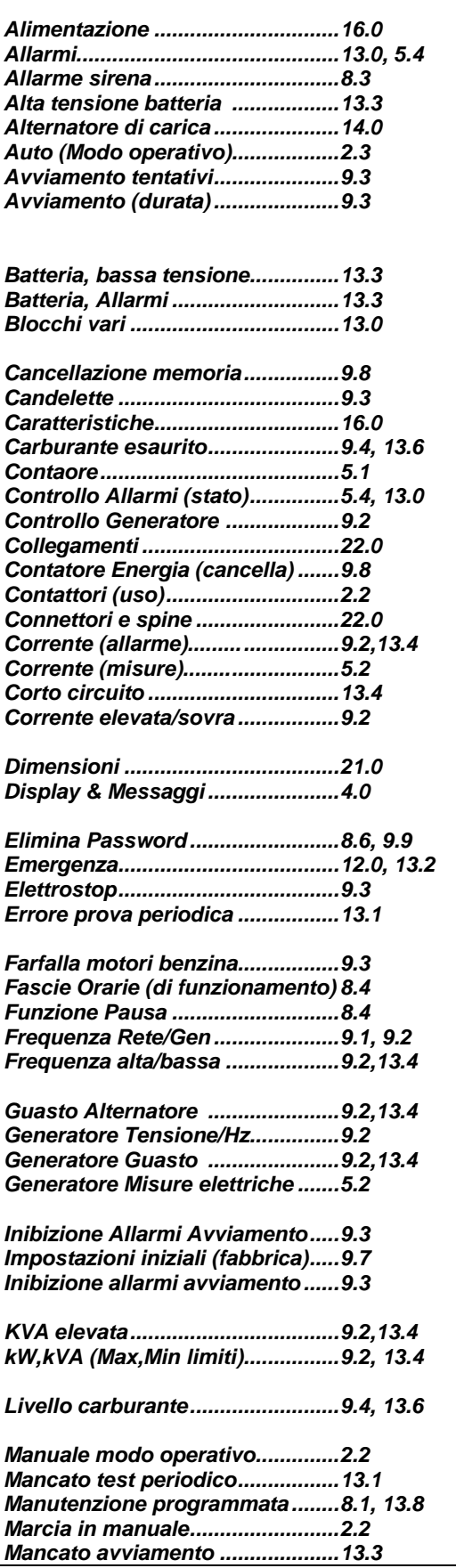

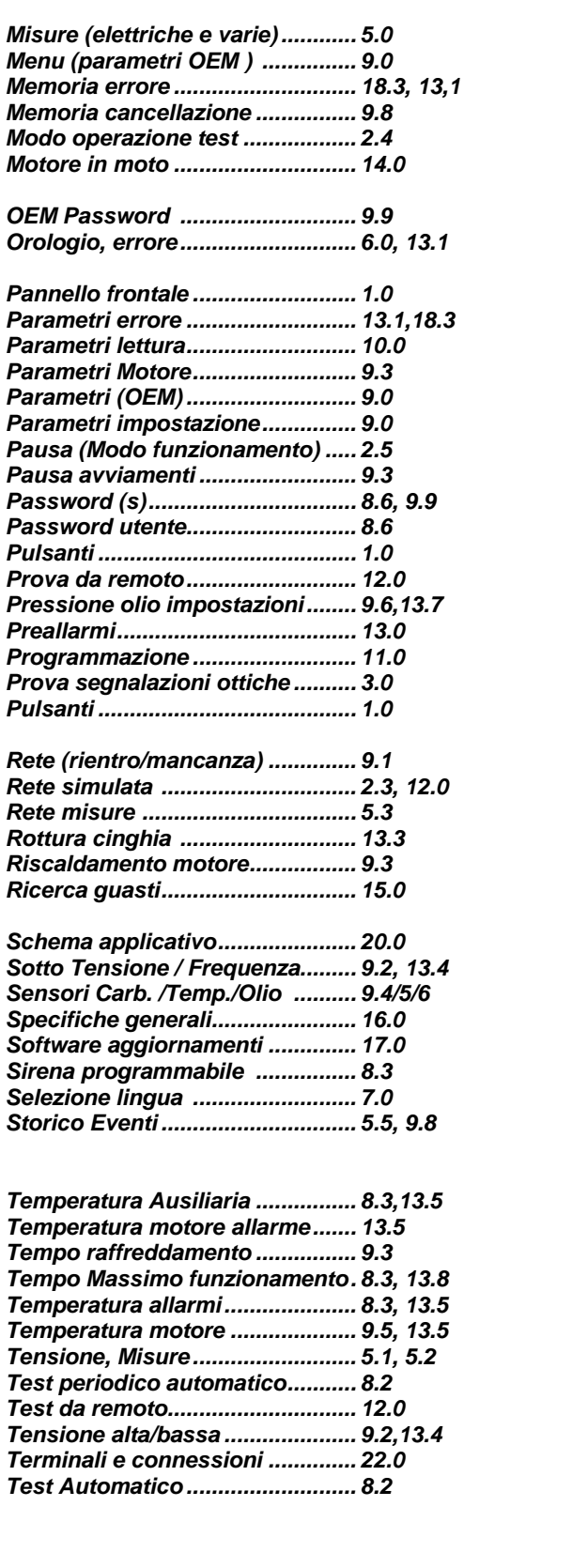

## *EVOLVE Contenuto del Manuale Installatore*

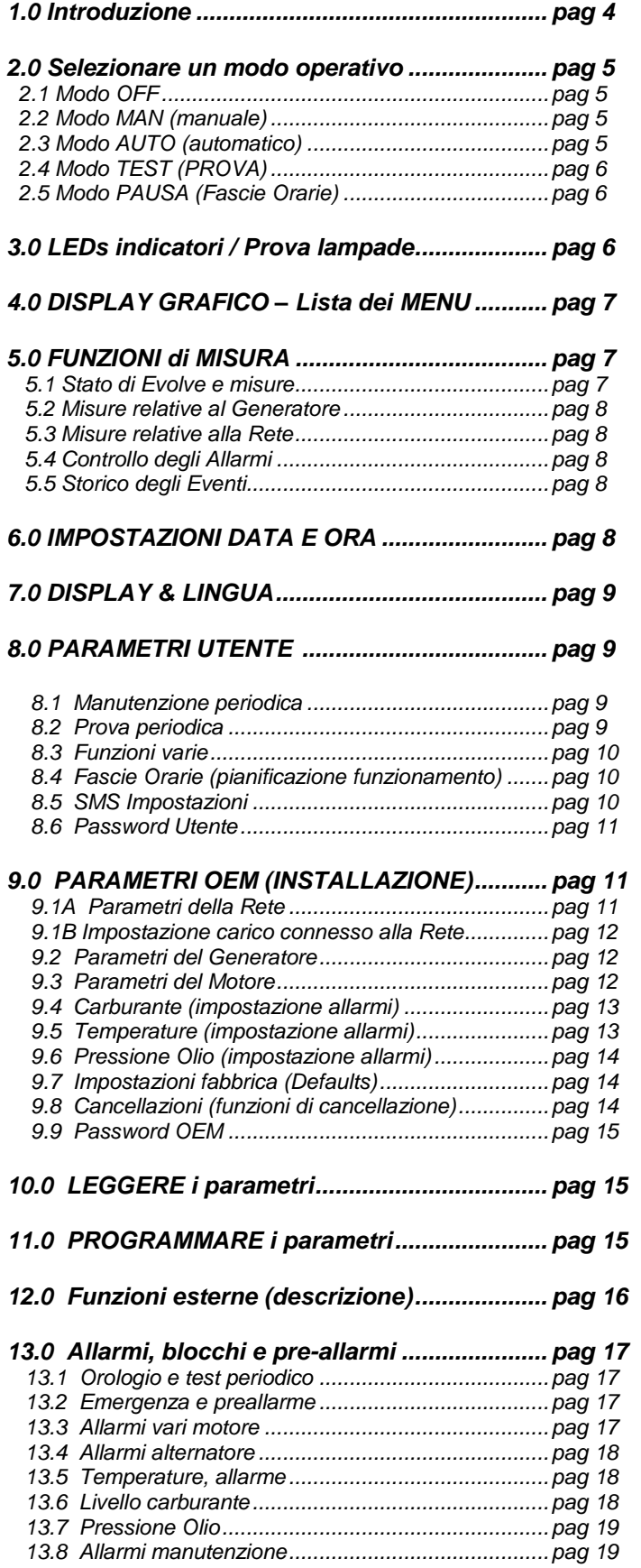

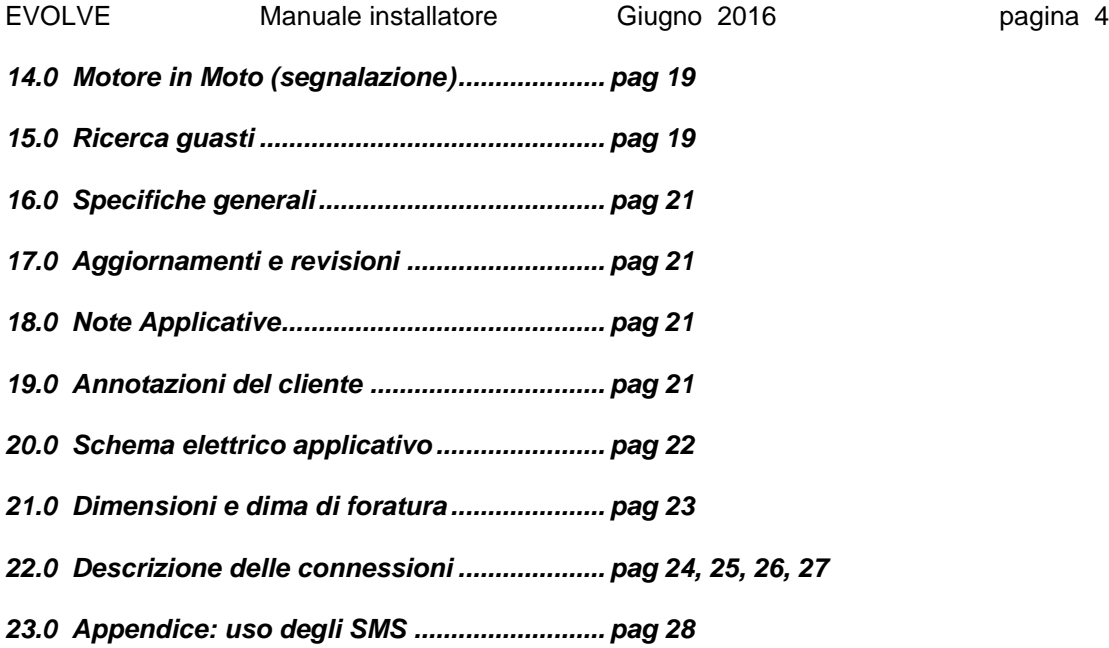

## **1.0 INTRODUZIONE AI QUADRI TIPO EVOLVE**

## !! ATTENZIONE !!

**EVOLVE può fare partire il motore in qualsiasi momento. Non lavorare sul gruppo elettrogeno con EVOLVE collegato. Quando fate manutenzione al motore, scollegare la batteria e la rete dal quadro EVOLVE. Raccomandiamo di installare pannelli descrivendo il pericolo in oggetto.**

EVOLVE controlla un gruppo elettrogeno monofase con eventuale connessione alla Rete. Dispone di indicatori luminosi chiamati Led e visualizzatore grafico (Display) per mostrare i parametri del motore, misure elettriche, allarmi ed impostazioni. EVOLVE è programmato dal costruttore del generatore o dall'elettricista installatore. Sono disponibili dei parametri programmabili per l'utente per adattare il quadro alla installazione domestica (vedi 8.0).

#### Figure 1: Pannello frontale

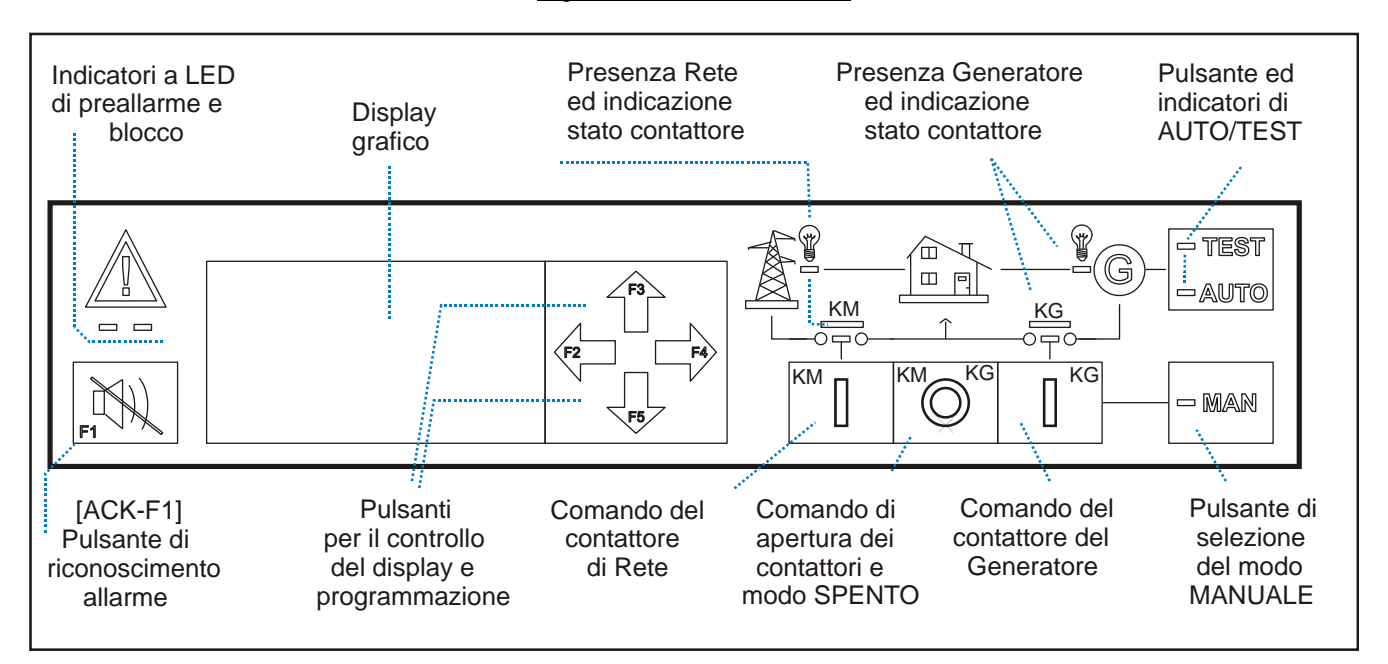

Il modo operativo è selezionato dai pulsanti **[O] / [MAN]** e **[AUTO-TEST]**. In caso di interruzione della alimentazione (sconnessione batteria e simultanea mancanza rete) il quadro memorizza il modo operativo. Quando si ri-alimenta il quadro, la centralina ritorna nel modo operativo precedente alla interruzione della alimentazione.

## **2.1 Modo SPENTO**

 Premere **[ O ]** per alcuni secondi per selezionare il modo **SPENTO**. Il contattore di rete e generatore vengono aperti, il motore viene fermato. Tutte le funzioni vengono disattivate. Il display indica il messaggio **[MODO SPENTO]**. Premere **[MAN]** o **[AUTO-TEST]** per riattivare il quadro (vedi sezioni successive).

*ATTENZIONE: ANCHE CON TUTTI GLI INDICATORI SPENTI, POTREBBE ESSERE PRESENTE TENSIONE DI RETE NELL'IMPIANTO. PER UNA TOTALE SICUREZZA SEZIONARE L'IMPIANTO CON L'INTERRUTTORE GENERALE E BLOCCARE LA PARTENZA DEL GRUPPO ELETTROGENO*

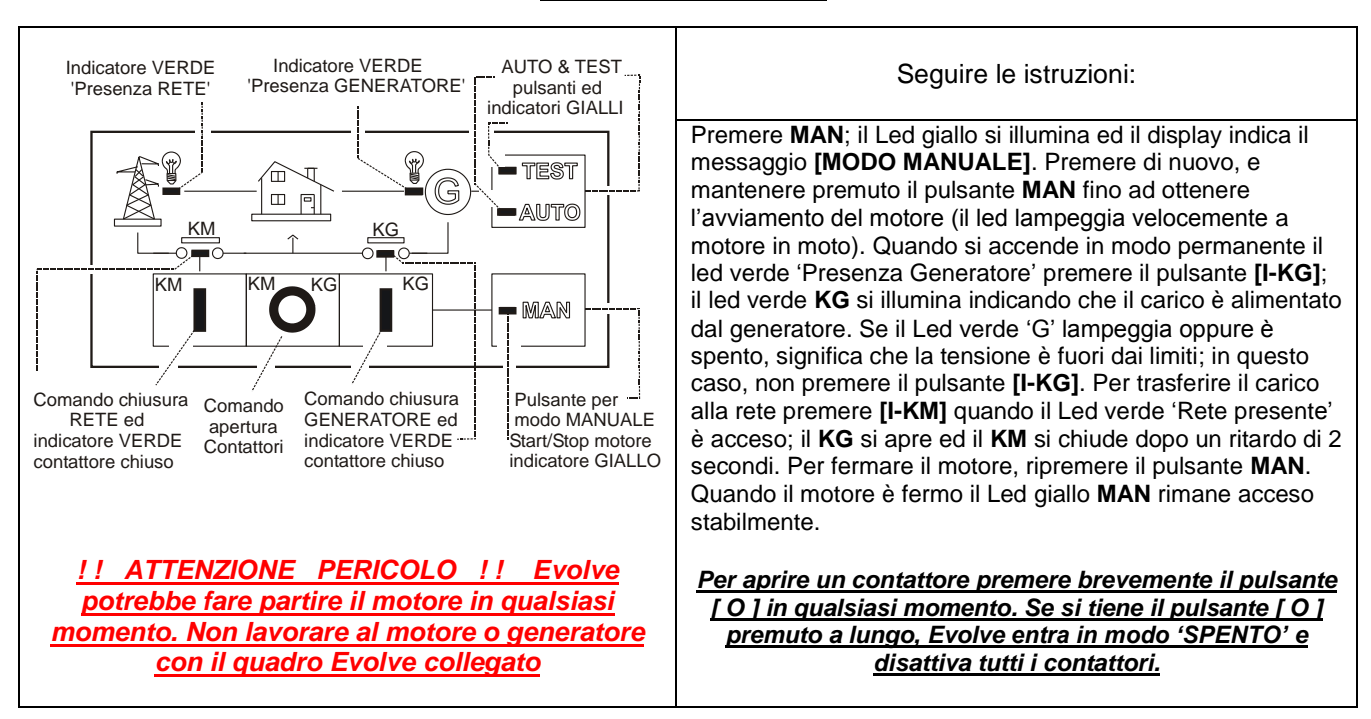

## **2.2 Modo MANUALE**

## **2.3 Modo AUTOMATICO**

 Premere **[AUTO]** finchè si illumina il Led giallo. Il contattore rete si apre dopo il tempo **[MANCANZA RETE]**. Il motore parte dopo un tempo programmato di **[RITARDO AVV.TO]**. (vedi 9.1). Il led giallo **[AUTO]** lampeggia velocemente quando il motore è in moto. Dopo il tempo **[RISCALDAMENTO]** (vedi 9.3) se tensione e frequenza sono nei limiti impostati, il **KG** (contattore generatore) verrà chiuso. In caso di ripristino della rete, il **KG** si apre dopo il ritardo di **[PRESENZA RETE]**. Dopo il tempo programmato di **[SCAMBIO KM KG]** si richiude il **KM** (contattore di rete) ed il motore si ferma dopo il tempo di **[RAFFREDDAMENTO]**. In caso di arresto motore per avaria o emergenza, viene forzato il trasferimento del carico alla rete. In **AUTO**, Evolve può fare partire il motore periodicamente per mezzo della prova periodica (vedi 8.2). Durante la prova, il Led giallo di **TEST** lampeggia se il motore è in moto. In modo **AUTO**, Evolve può fare partire il motore se si attiva il Test Remoto. In questo caso il Led giallo **TEST** lampeggia a motore in moto. Evolve può essere inibito in alcune ore del giorno in base alla programmazione **[FASCIE ORARIE]** (vedi 8.4) oppure usando il comando di Forzamento Rete (vedi 12.0). Per fermare il motore, durante il modo **AUTO**,, consigliamo di premere **[MAN]** per selezionare il modo manuale; premere poi di nuovo **[MAN]** per fermare il motore. In caso di emergenza è possibile mantenere premuto **[ O ]** per alcuni secondi: il quadro si spegne, ferma in motore e toglie la corrente al carico (sia dalla rete che dal generatore). Per avere corrente almeno dalla rete occorre usare il controllo manuale (vedi sezione 2.2). Il display indica passo passo tutte le funzioni eseguite dal quadro per mezzo di messaggi descrittivi.

#### **! ! ATTENZIONE ! ! ! ! PERICOLO ! ! NEL QUADRO C'E' PRESENZA DI TENSIONE PERICOLOSA ANCHE QUANDO LE SEGNALAZIONI SONO TOTALMENTENTE SPENTE**

#### **2.4 Modo TEST**

 Premere il pulsante **[AUTO-TEST]** fino a fare accendere il Led giallo Test (5 secondi). Evolve farà partire il motore e trasferisce il carico al generatore solo in caso di mancanza rete se non programmato diversamente nel parametro **[CONTROLLO KG]** (vedi 8.3). Con motore in moto, il Led giallo **[AUTO-TEST]** lampeggia velocemente. Per uscire dal Test premere **[AUTO-TEST]** brevemente oppure premere il pulsante **[MAN]**. In Manuale potete fermare il motore (vedi2.2)

## **2.5 Modo PAUSA e FASCIE ORARIE**

In modo **PAUSA**, Evolve non fa partire il motore per mancanza rete (vedi 8.4). Durante il **[MODO PAUSA]** indicato dal messaggio su display, il Led verde 'Presenza Rete' lampeggia velocemente ad indicare il particolare modo di funzionamento. Per attivare la funzione di pausa occorre programmare una fascia oraria di lavoro:

- programmare le fascie orarie in cui è ammesso il funzionamento del generatore (vedi sezione 8.4).

- premere il pulsante **[AUTO]** per attivare il modo operativo automatico.

- il display indica il messaggio **[MODO AUTO]** nelle fascie orarie di funzionamento del generatore

- il display indica il messaggio **[MODO PAUSA]** negli orari al di fuori delle fascie giornaliere ammesse. La programmazione di fabrica è 00:00(ON) e 24:00 (OFF) per cui, se il quadro è in automatico, il motore parte in caso di mancanza rete. Programmando ad esempio 07:00 (ON) /17:00 (OFF), Evolve farà partire il motore in caso di mancanza rete solo tra le 7 del mattino e le 17. Si restringe perciò la fascia oraria di funzionamento. Prima delle 7 e dopo le 17 il motore non partirà in caso di mancanza rete. Per fare partire il motore in modo **PAUSA** usare il modo **MAN** e procedere secondo istruzioni della sezione 2.2. Se selezionate di nuovo il modo automatico, Evolve potrebbe fermare il motore se il Modo Pausa è ancora attivo.

#### **3.0 INDICATORI A LED E PROVA LAMPADE**

Per verificare il funzionamento delle segnalazioni premere **[F1]** (tacitazione sirena allarme) per alememo 5 secondi

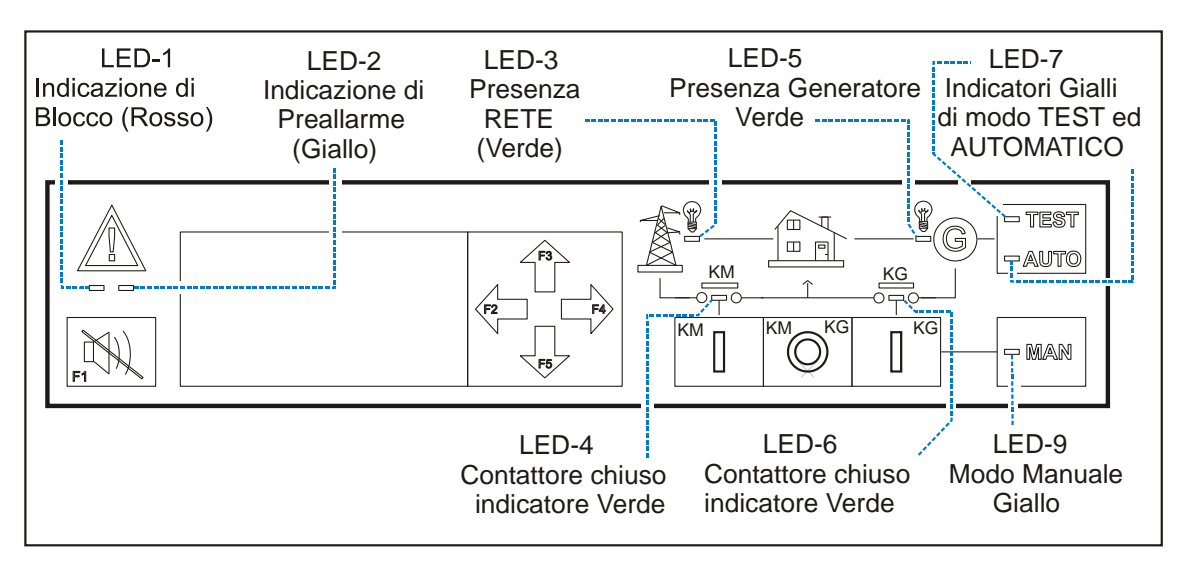

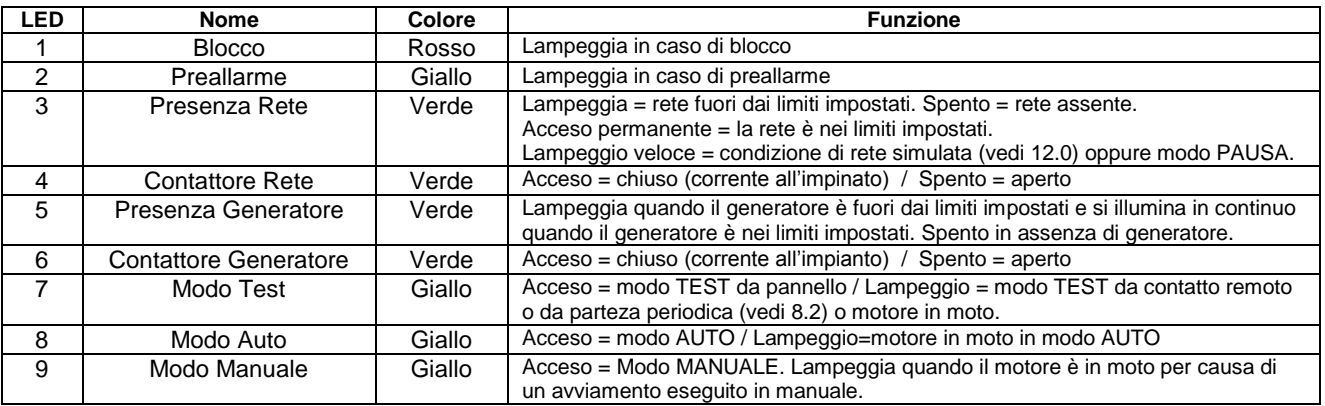

#### **!! ATTENZIONE PERICOLO !! NEL QUADRO C'E' PRESENZA DI TENSIONE PERICOLOSA ANCHE QUANDO LE SEGNALAZIONI SONO TOTALMENTENTE SPENTE**

#### **4.0 DISPLAY GRAFICO E LISTA DELLE FUNZIONI (MENU)**

Ripetutamente premere **[←]** finchè appare il seguente Menu. Usare **[↑]** o **[↓]** per selezionare e premere **[→]**.

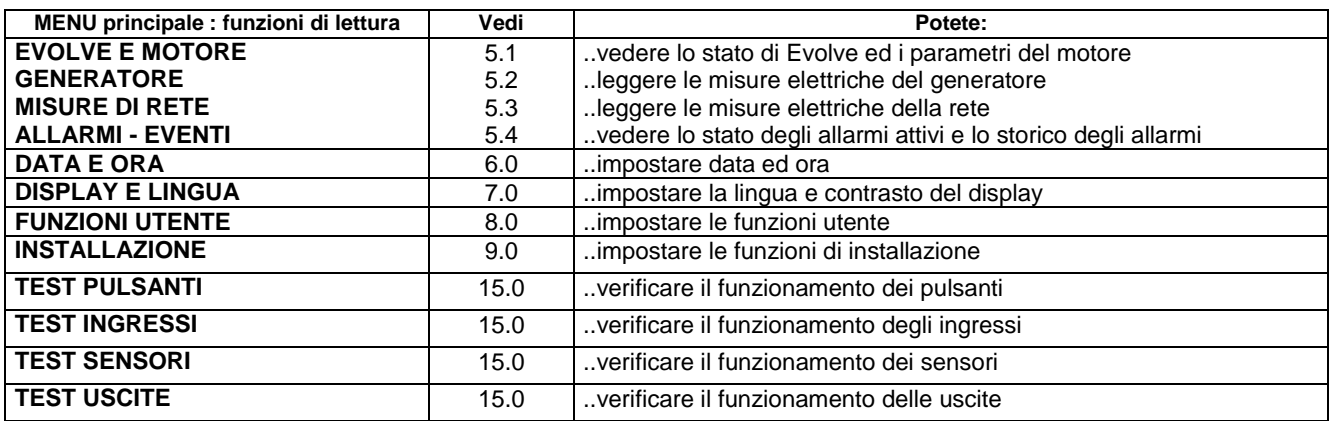

Dopo 30 minuti senza usare i pulsanti **[↑] [↓] [←] [→]**, il display spegne la lampada di illuminazione. La lampada si spegne anche quando la batteria scende sotto i 10 Volt e durante i tentativi di avviamento.

#### **5.0 FUNZIONI DI MISURA**

Il display di Evolve indica misure relative al motore, rete, generatore ed informazioni varie. Ripetutamente premere **[←]** per selezionare il menu principale (vedi 4.0) ed usare **[↑]** o **[↓]** per selezionare una funzione desiderata dal menu principale. Premere **[→]** per entrare.

**Vedi 5.1 – EVOLVE E MOTORE** Contiene informazioni dello stato di Evolve e del motore.

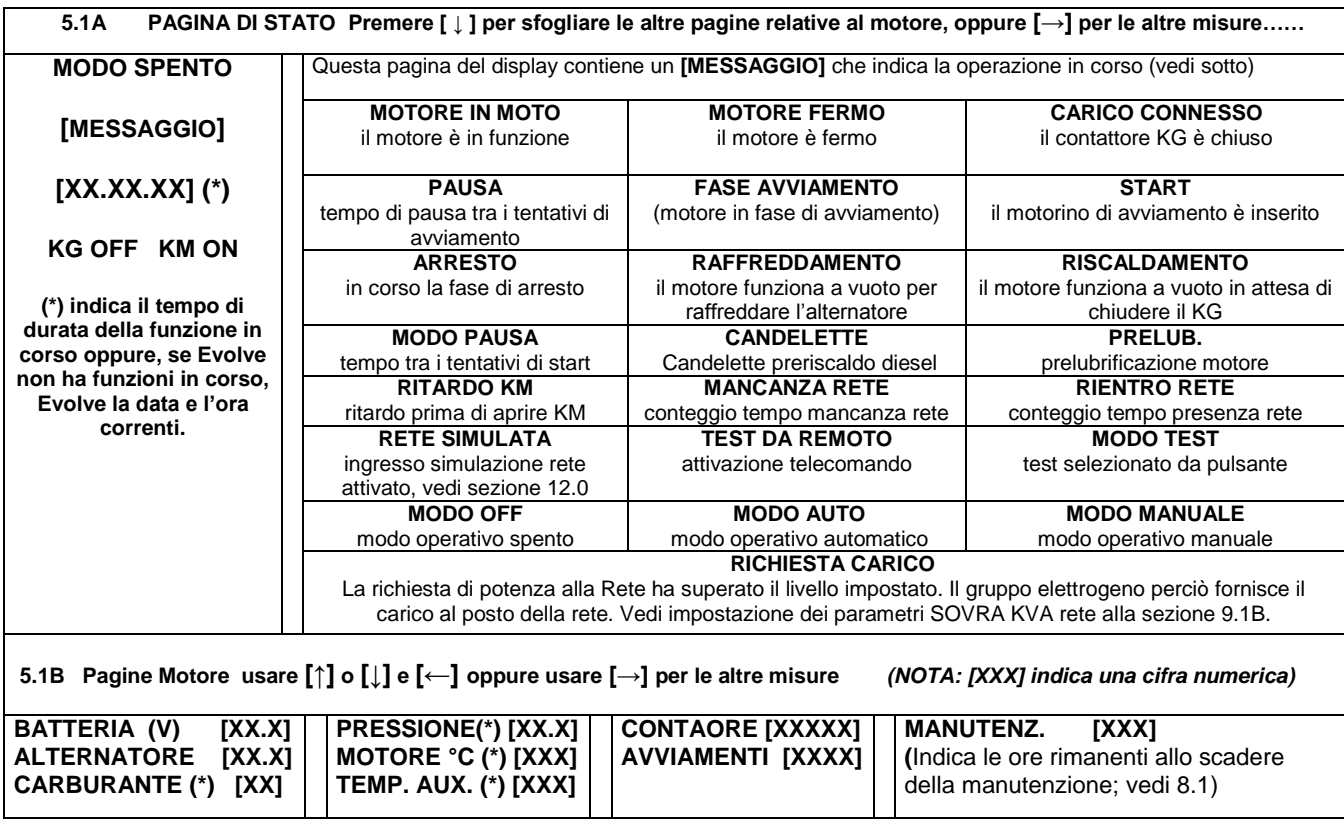

(\*) Questi parametri sono elencati nel display solo se sono impostati gli allarmi relativi e sono collegati i sensori resistivi. In caso contrario la descrizione della funzione e la realiva misura non compare sul display.

#### **5.2 GENERATORE** Indica le seguente misure

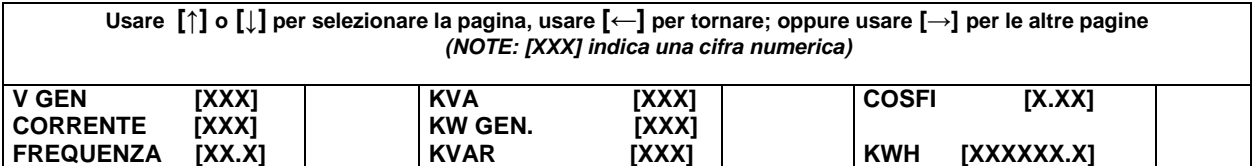

#### **5.3 - MISURE DI RETE** Indica le seguente misure

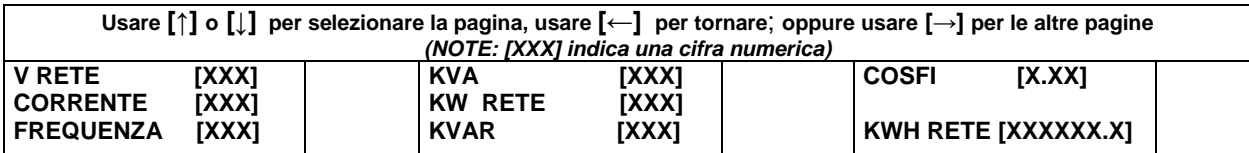

Se il display indica [- - - -], significa che le misure non sono disponibili o attendibili.

#### **5.4 STATO ALLARMI ED EVENTI**

Questo menu indica gli allarmi attivi unitamente alle informazioni di tempo e misura allarme (vedi 13.0). Di seguito viene indicato un esempio tipico di allarme:

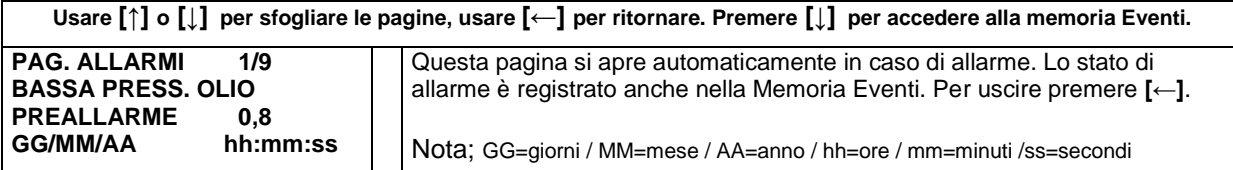

Questo sotto menu indica gli ultimi 200 eventi unitamente a informazioni di tempo e valore di misura al momento dell'intervento dell'allarme. Evolve cattura eventi di allarme e sequenze varie.

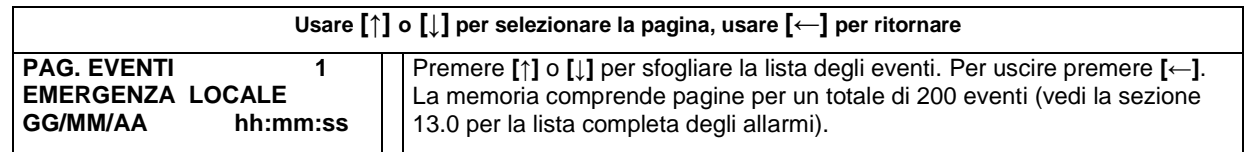

**Nota:** per cancellare la memoria eventi, usare il comando **[CANCELLAZIONI] [EVENTI]** descritto nella sezione 9.8.

#### **6.0 DATA E ORA**

Premere **[MAN]** quindi, ripetutamente premere **[←]** finchè **[EVOLVE E MOTORE]** appare sulla parte superiore del display. Premere **[ ↓ ]** per selezionare **[DATA E ORA]**. Premere **[→]** per entrare. La impostazione è ammessa solo in modo operativo manuale oppure spento.

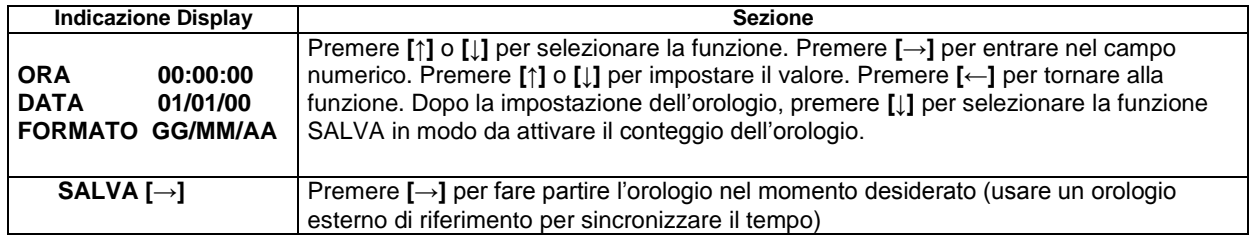

#### **Sezione 7.00 DISPLAY E LINGUA**

Premere **[MAN]** quindi, ripetutamente premere **[←]** finchè **[EVOLVE E MOTORE]** appare sulla parte suoeriore del display. Premere **[↓]** per selezionare **[DISPLAY E LINGUA]**. Premere **[→]** per entrare nel Menu.

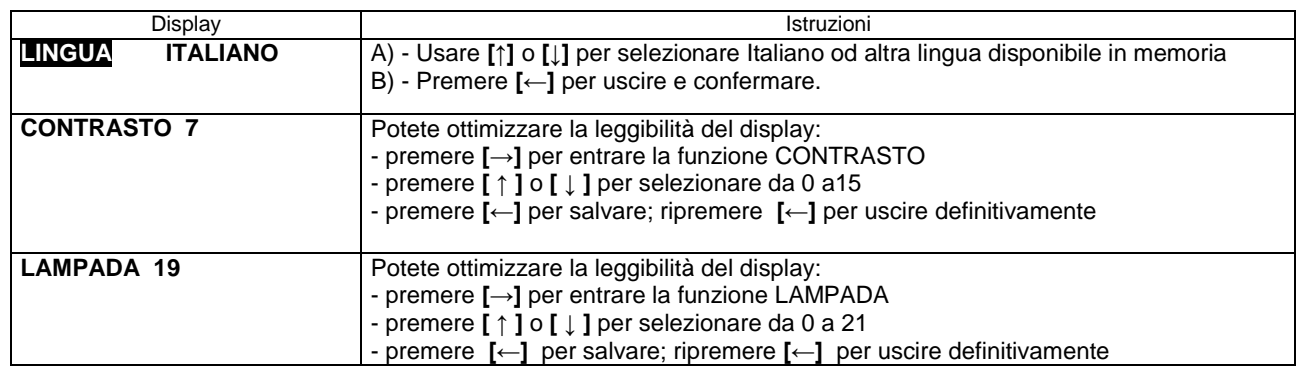

## **8.0 FUNZIONE UTENTE**

Ripetutamente premere **[←]** finchè **[EVOLVE E MOTORE]** appare in alto sul display. Ripetutamente premere **[ ↓ ]** per selezionare **[FUNZIONE UTENTE]**. Premere **[→]** per entrare. Il display indica **[LEGGI PARAMETRI]** oppure **[CAMBIA PARAMETRI]**. L'acceso alla programmazione potrebbe richiedere la password (vedi 8.6). Il menu **[FUNZIONE UTENTE]** contiene le seguenti funzioni:

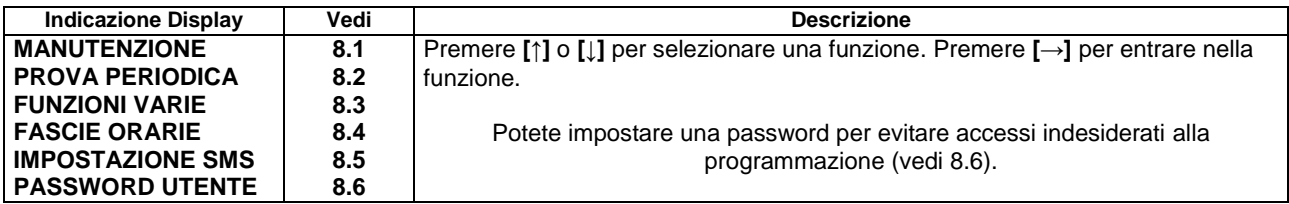

## **8.1 MANUTENZIONE**

Usare **[ ↑ ]** o **[ ↓ ]** per selezionare **[MANUTENZIONE]** dalla lista principale (vedi 8.0) e premere **[→]**.

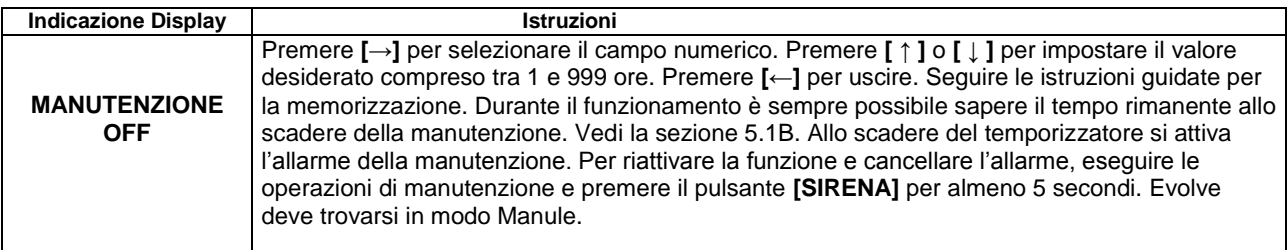

## **8.2 PROVA PERIODICA**

Usare **[↑]** o **[↓]** per selezionare **[PROVA PERIODICA]** dalla lista principale (vedi 8.0) e premere **[→]**.

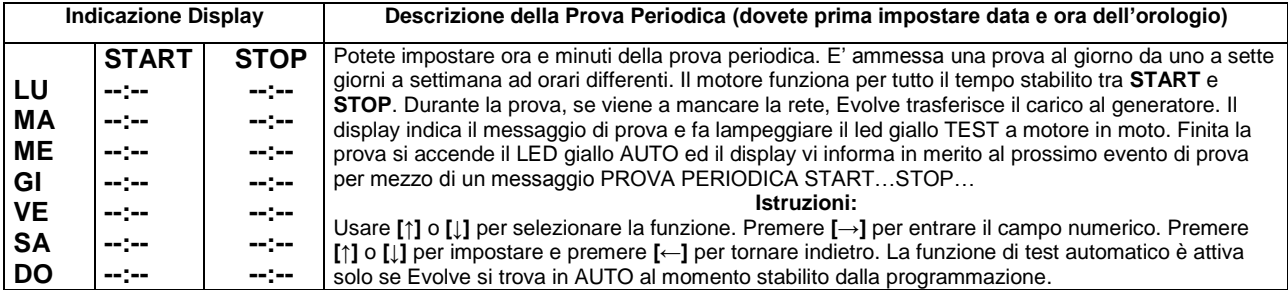

Usare **[↑]** o **[↓]** per selezionare **[FUNZIONE VARIE]** dalla lista principale (vedi 8.0) e premere **[→]**.

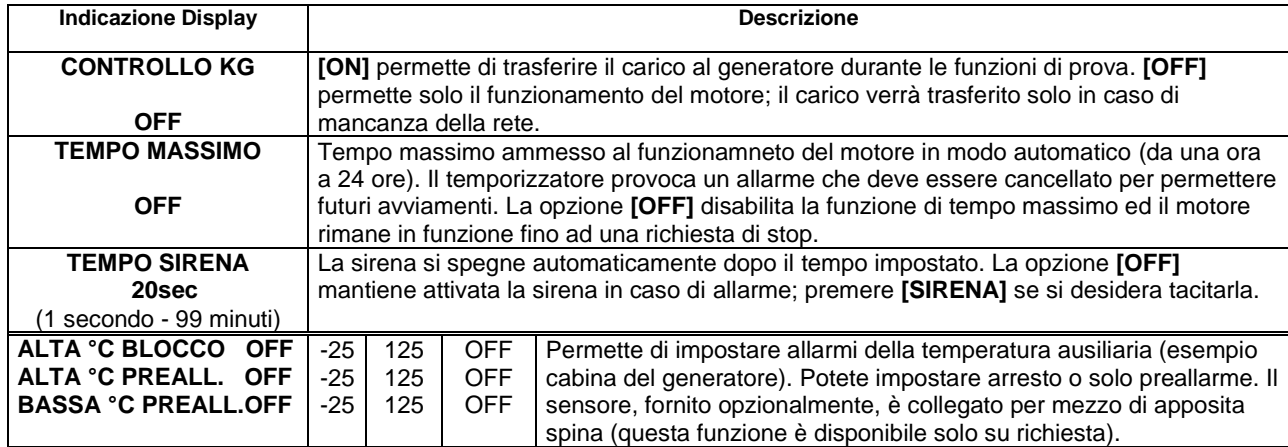

## **8.4 FASCIE ORARIE (PIANIFICAZIONE FUNZIONAMENTO)**

Usare **[↑]** o **[↓]** per selezionare **[FASCIE ORARIE]** dalla lista principale (vedi 8.0) e premere **[→]**.

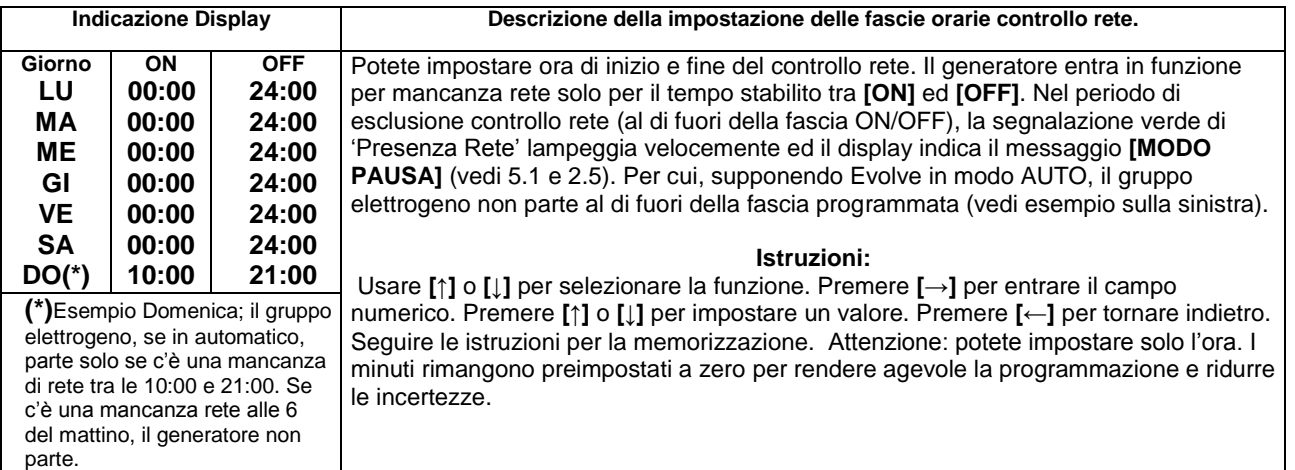

## **8.5 IMPOSTAZIONE SMS**

Usare **[↑]** o **[↓]** per selezionare **[IMPOSTAZIONE SMS]** dalla lista principale (vedi 8.0) e premere **[→]**. Le istruzioni per il controllo SMS sono contenute alla fine di questo manuale (Appendice SMS).

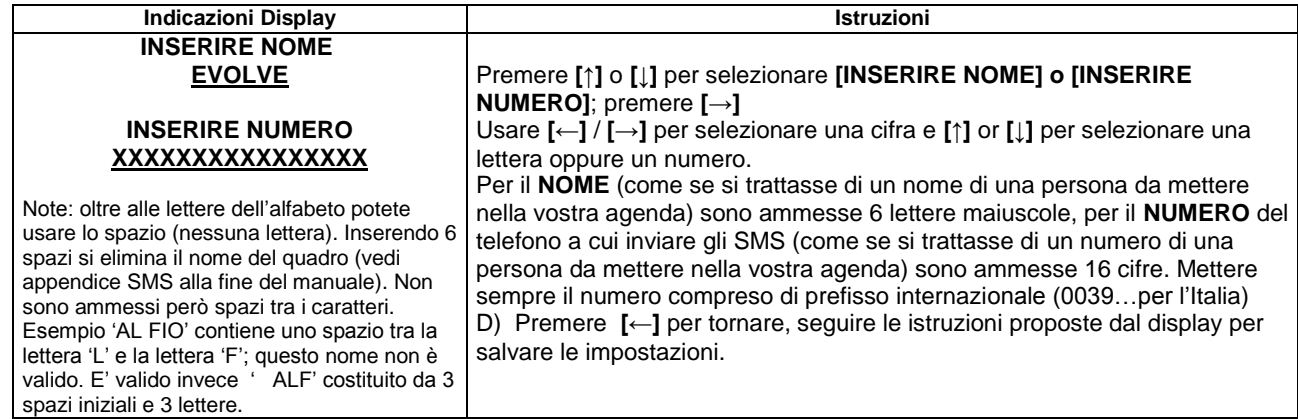

Usare **[↑]** o **[↓]** per selezionare **[PASSWORD UTENTE]** dalla lista principale (vedi 8.0) e premere **[→]**.

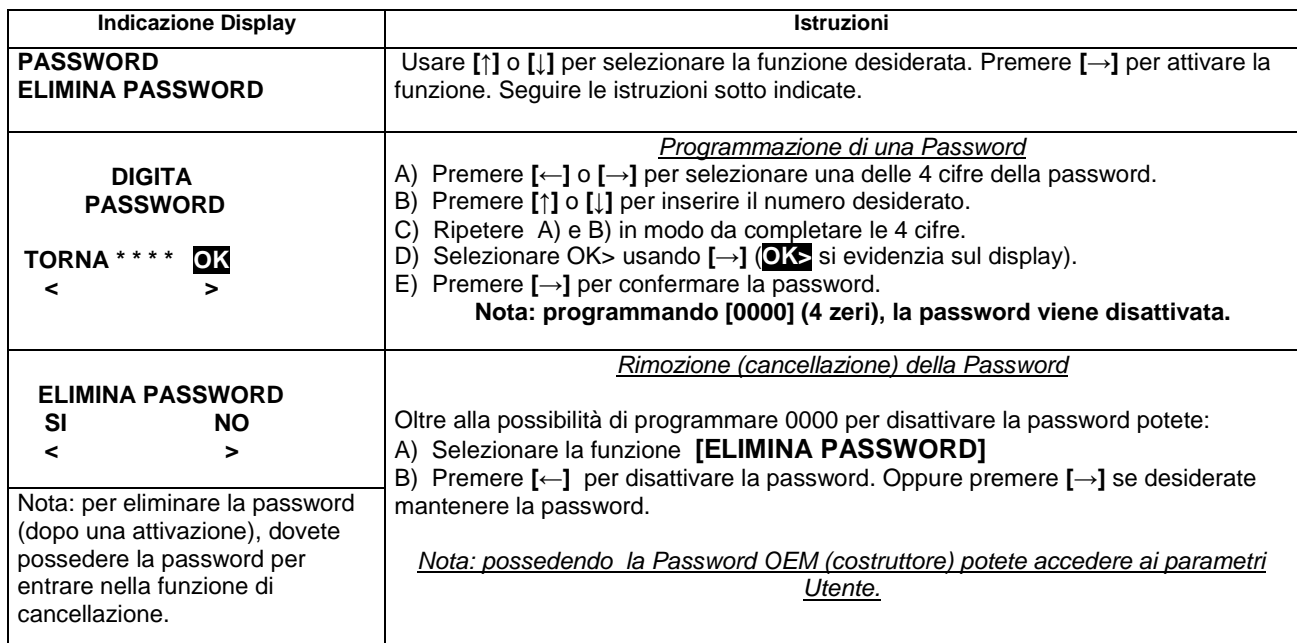

## **9.0 INSTALLAZIONE**

Usare **[↑]** o **[↓]** per selezionare **[INSTALLAZIONE]** dalla lista principale (vedi 8.0) e premere **[→]**. Il display indica **[LEGGI PARAMETRI]** oppure **[CAMBIA PARAMETRI]**. L'acceso alla programmazione potrebbe richiede la password (vedi 9.9)

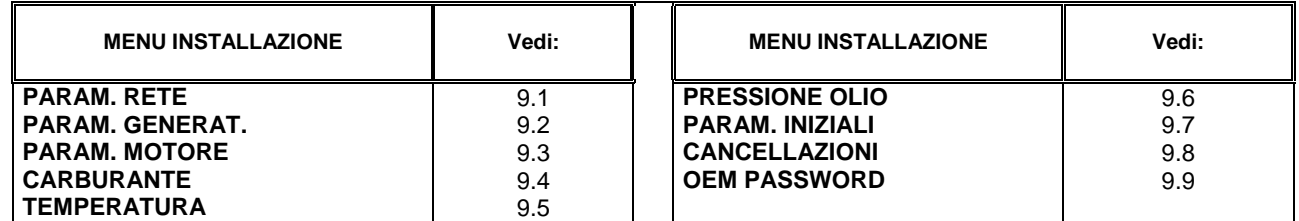

## **9.1A – PARAM. RETE (PARAMETRI della RETE elettrica)** note: sec/min significa secondi/minuti

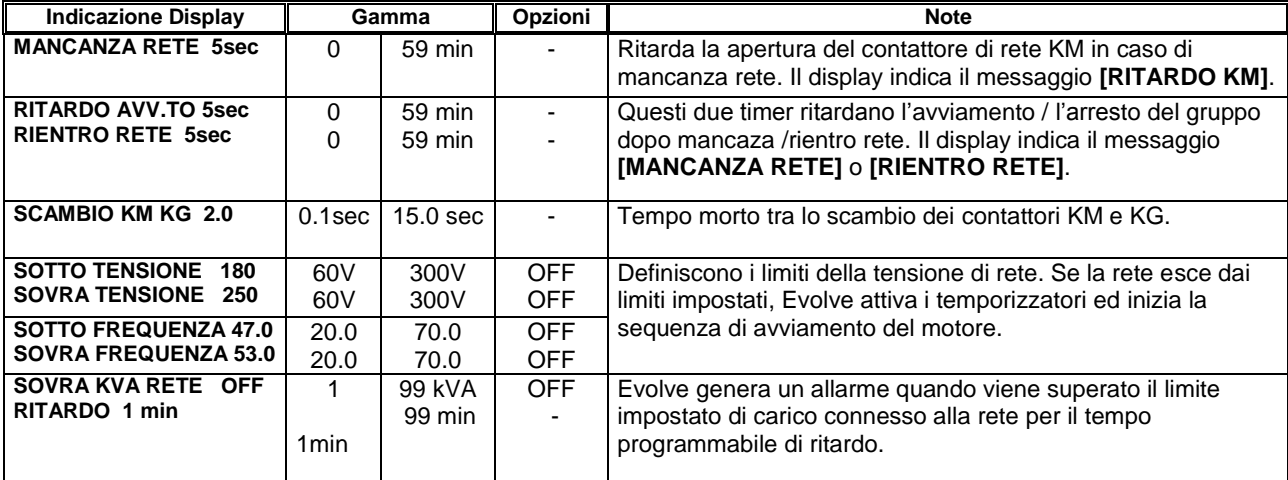

*Continua pagina successiva*

#### EVOLVE Manuale installatore Giugno 2016 pagina 12 **9.1B – IMPOSTAZIONE PARTENZA PER ECCESSIVO CARICO CONNESSO ALLA RETE**

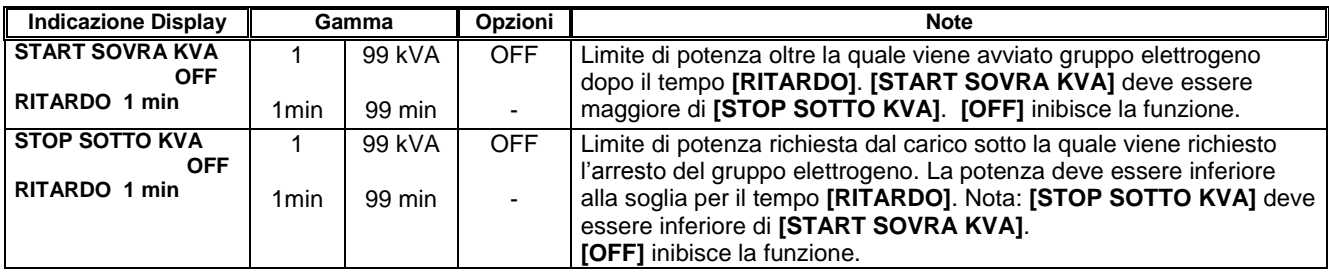

#### **9.2 PARAM. GENERAT. (PARAMETRI del GENERATORE)** note: (sec/min) significa (secondi/minuti)

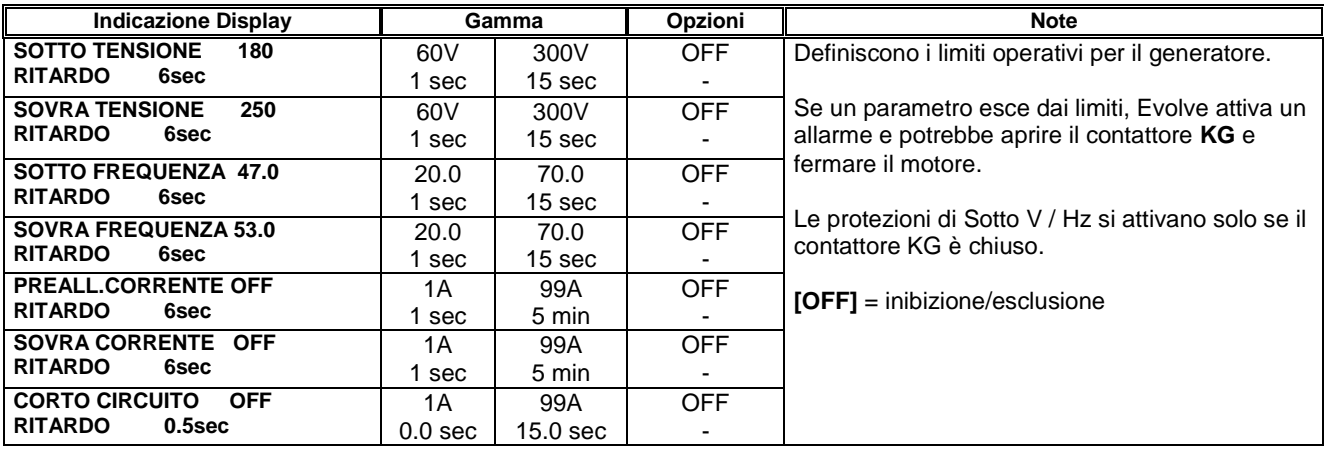

## **9.3 PARAM. MOTORE (PARAMETRI del MOTORE)** note: sec/min significa secondi/minuti

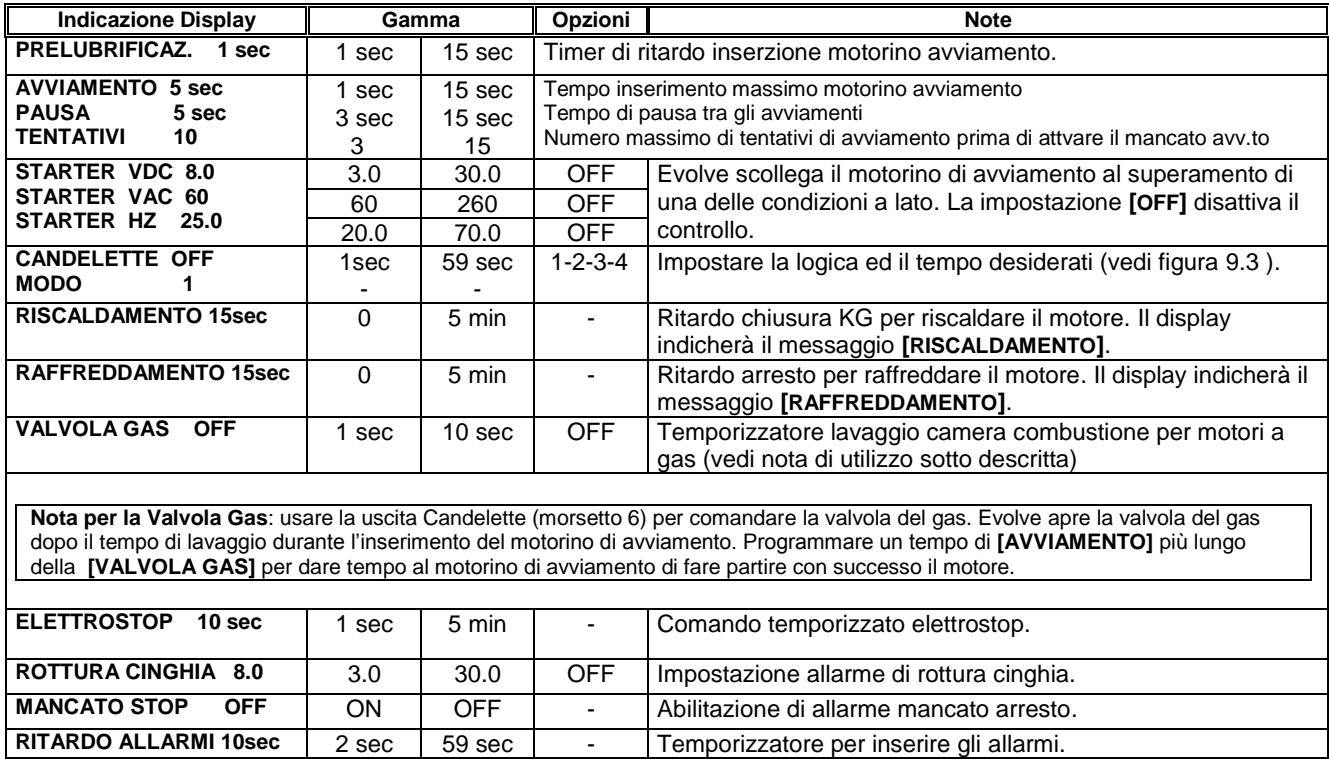

#### *Continua pagina successiva (tabella selezione modo candelette)*

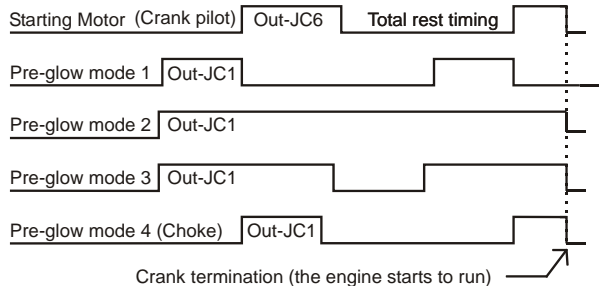

#### **9.4 CARBURANTE (IMPOSTAZIONI ALLARMI)** note: sec/min significa secondi/minuti

Nota preliminare: impostando tutti e tre gli allarmi di **[SERBATOIO VUOTO] [BASSO LIVELLO]** ed **[ALTO LIVELLO]**, in modo **[OFF]**, Evolve configura l'ingresso 16 in modo digitale (collegamento di un livellostato). Nel momento in cui si imposta almeno un allarme (quindi diverso da **[OFF]**), Evolve configura l'ingresso 16 in modo analogico (sensore).

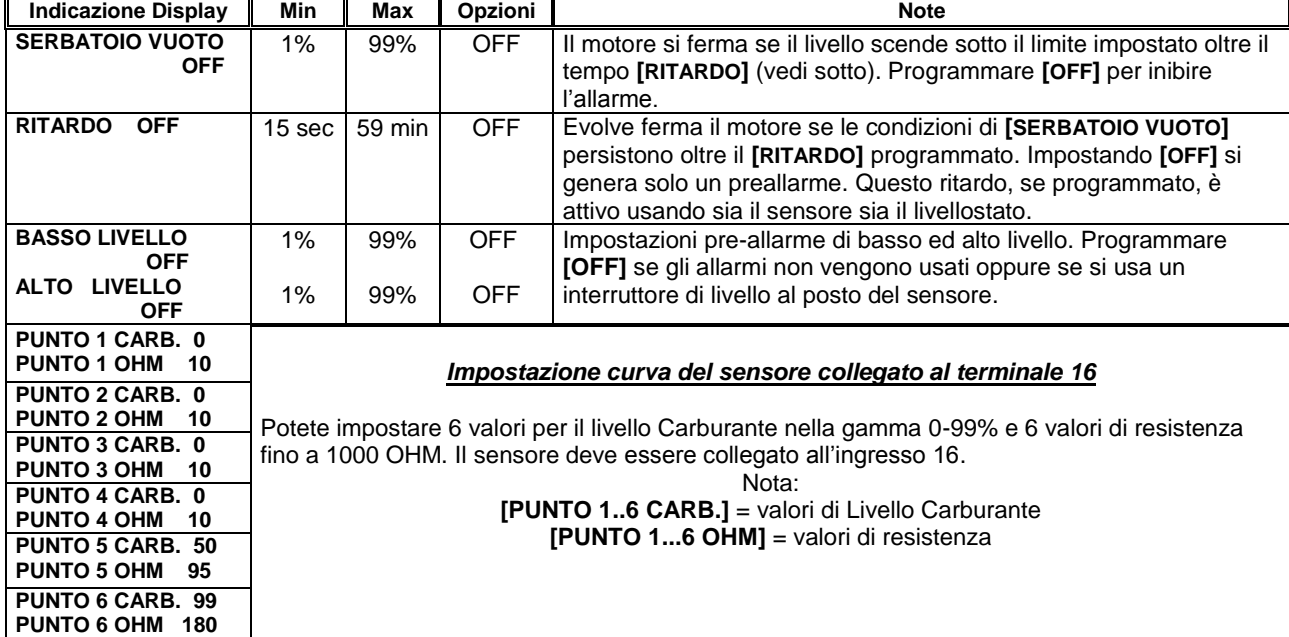

#### **9.5 TEMPERATURE (IMPOSTAZIONI ALLARMI)**

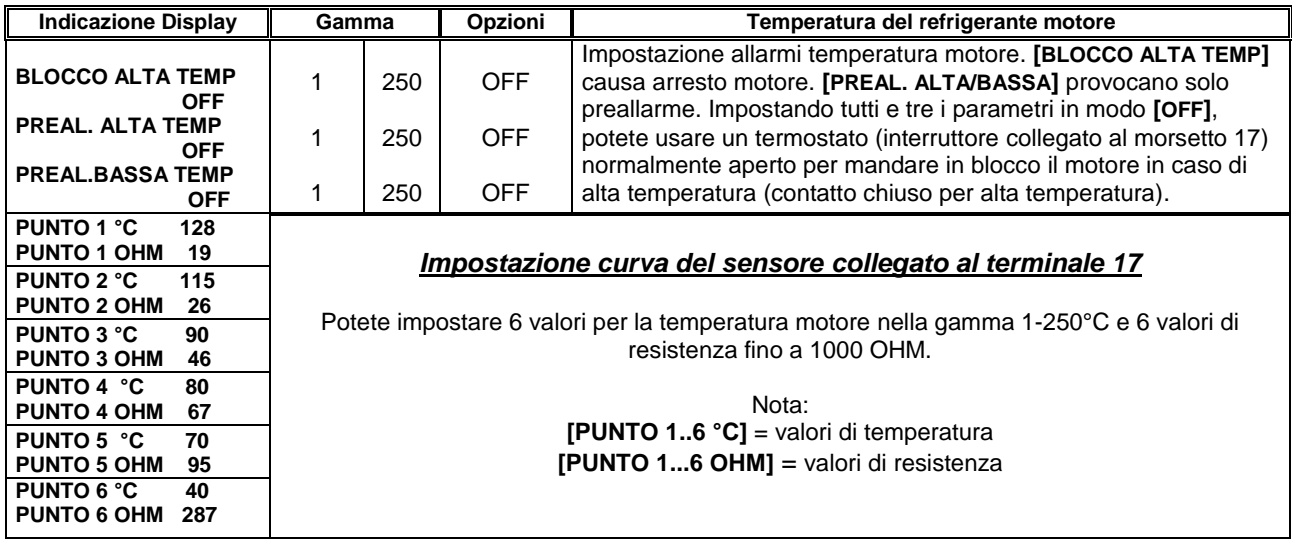

#### **9.6 PRESSIONE OLIO (IMPOSTAZIONI ALLARMI)**

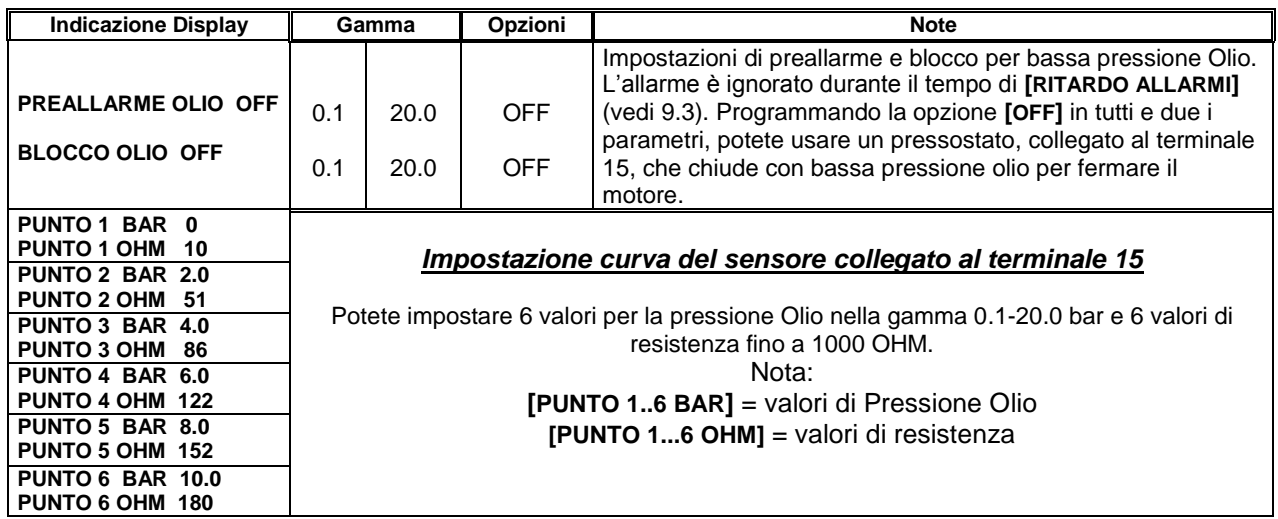

#### **9.7 PARAM. INIZIALI (PARAMETRI DI FABBRICA)**

Questo comando vi permette di richiamare i parametri originali di fabbrica. Selezionare **[PARAMETRI OEM]** e **[CAMBIA PARAMETRI]**. Ripetutamente premere **[↓]** fino a selezionare **[PARAM. INIZIALI]** . Premere **[→]**. Seguire le istruzioni:

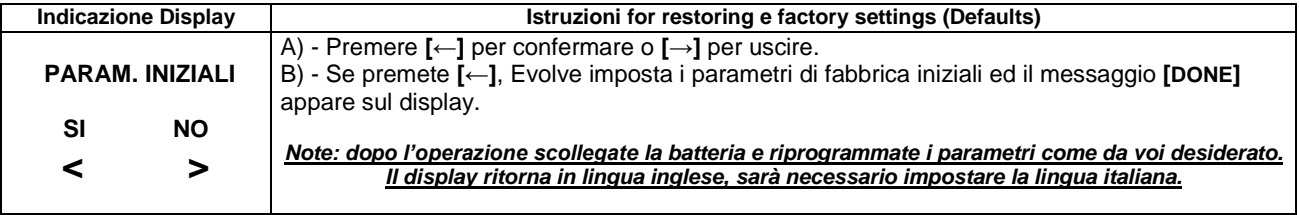

#### **9.8 CANCELLAZIONI (Funzioni di cancellazione)**

Ripetutamente premere **[←]** finchè **[EVOLVE E MOTORE]** appare in alto sul display. Ripetutamente premere **[ ↓ ]** per selezionare **[INSTALLAZIONE]**. Premere **[→]** per entrare. Selezionare indica **[CAMBIA PARAMETRI]** . Aprire il sotto menu e cercare la funzione **[CANCELLAZIONI]** usando il pulsante **[ ↓ ]**. Premere il pulsante **[→]**. Si apre la segunete lista.

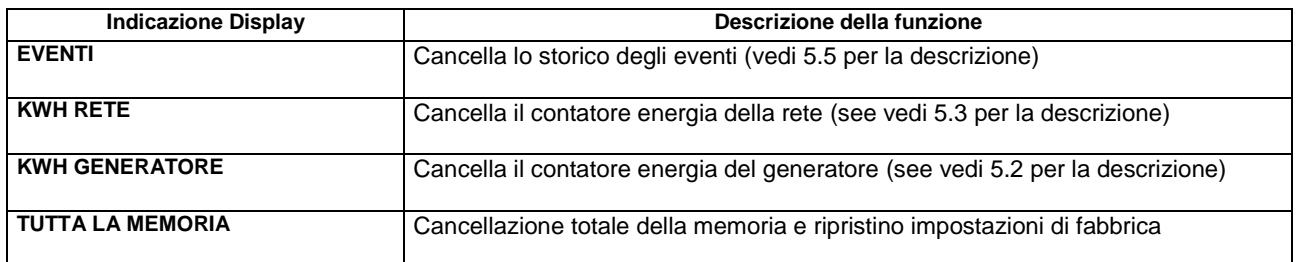

**Attezione: se cancellate tutta la memoria dovrete riprogrammare il quadro in base alle vostre esigenze. Vedi la sezione 11.0 per la programmazione.**

#### **9.9 OEM PASSWORD**

Vedi la sezione 8.00 e 8.06 per entrare in questa funzione. Con la password 'OEM' si può accedere ai parametri utente pur non avendo la password 'Utente' (non viceversa).

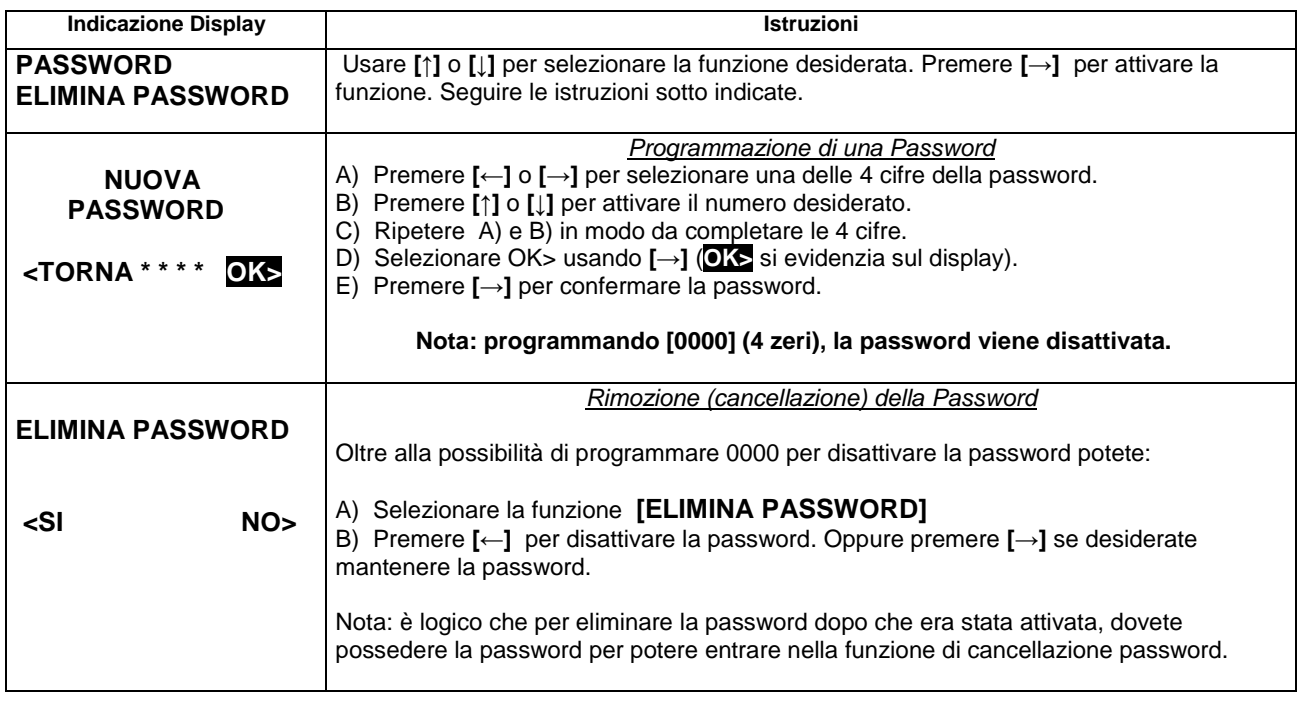

#### **10.0 LEGGERE I PARAMETRI PROGRAMMATI**

Ripetutamente premere **[←]** finchè **[EVOLVE E MOTORE]** appare sulla sommità del display. Ripetutamente premere **[ ↓ ]** per selezionare la funzione **[FUNZIONI UTENTE]** (oppure **[INSTALLAZIONE]**). Premere **[→]**, appaiono le seguenti opzioni:

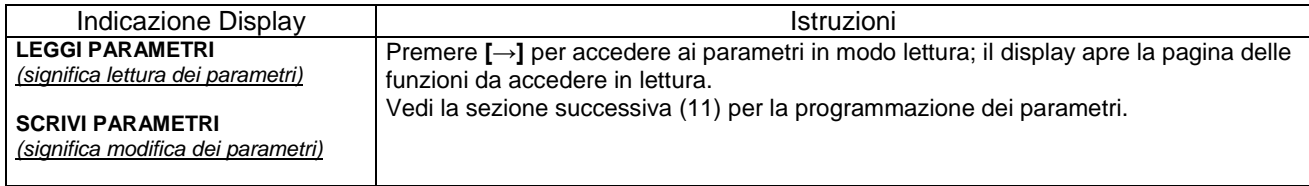

## **11.0 PROGRAMMARE I PARAMETRI**

#### **11.1 Operazioni Preliminari**

Premere il pulsante **[MAN]** per selezionare il modo manuale; fermare il motore se risulta in moto. Ripetutamente premere **[←]** finchè il messagio **[EVOLVE E MOTORE]** appare sul display. Ripetutamente premere **[ ↓ ]** per selezionare il menu di vostro interesse (**[FUNZIONI UTENTE]** oppure **[INSTALLAZIONE]**) e poi premere **[→]**. Appaiono le seguenti informazioni:

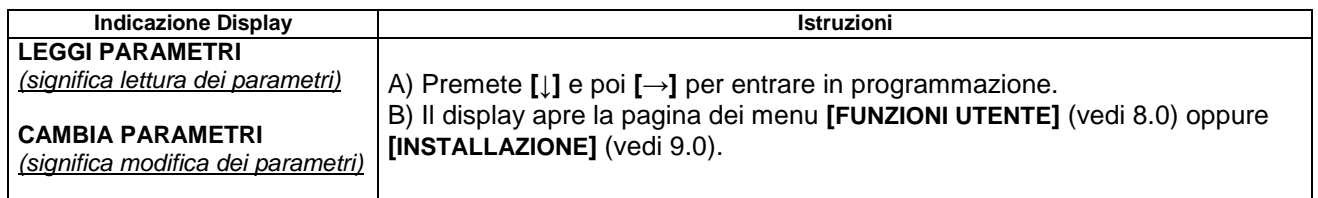

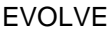

**11.2 Digitare la Password**

Se era stata inserita una password, EVOLVE presenterà una serie di istruzioni come di seguito indicato; altrimenti andare direttamente alla sezione 11.3.

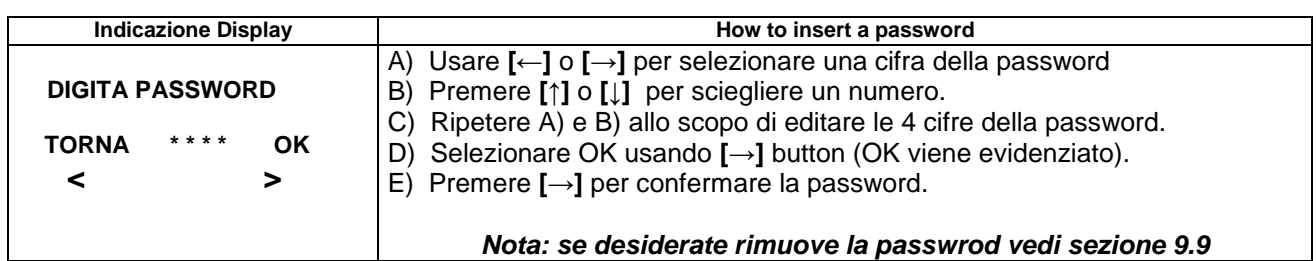

#### **11.3 Selezionare un parametro**

Scieglere un menu oppure una funzione di vostro interesse usando i pulsanti **[** ↑ **]** o **[** ↓ **]**; quindi premere **[→]** per selezionare il parametro desiderato.

#### **11.4 Programmazione di un parametro**

- **-** Dopo avere selezionato un parametro, usare **[↑]** o **[**↓**]** per modificarlo.
- **-** Uscire dal parametro usando **[**←**]**. Premere di nuovo **[**←**]** per tornare alla lista dei parametri.
- **-** Potete modificare un altro parametro ripetendo le istruzioni precedenti.
- Premere **[**←**]** per uscire; EVOLVE propone il messaggio **[SALVA]** con 2 opzioni di scelta:

 **SI [←]** (memorizza ed esce) **NO [→]** (esce senza memorizzare)

Usare la opzione desiderata. Il display indica il messaggio **[SALVA]** se non ci sono errori oppure **[NON SALVATO]** nel caso avete programmato dei valori non ammessi. In questo caso correggere la programmazione eseguita. Per sicurezza, raccomandiamo di scollgare la batteria per 20 secondi (nel caso siete collegati alla rete togliere anche la rete per sicurezza). Dopo avere ricollegato la batteria (ed eventualmente la rete), verificate, in modo lettura (vedi 10.0) che i parametri siano stati programmati correttamente.

## **12.0 FUNZIONI ESTERNE (DESCRIZIONE)**

Il quadro EVOLVE dispone dei seguenti ingressi

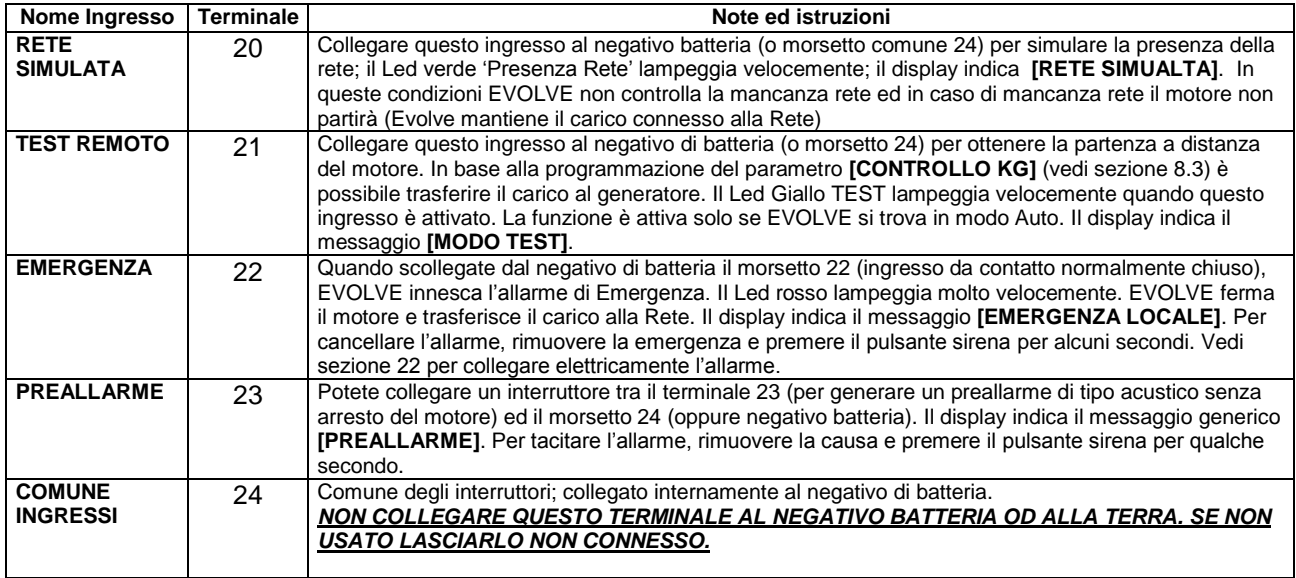

#### EVOLVE Manuale installatore Giugno 2016 pagina 17 **13.0 ALLARMI E BLOCCHI**

Il quadro EVOLVE dispone delle seguenti risorse in caso di allarme:

- **A)** Simboli e segnalatori ottici a Led, indicanti la presenza di allarmi o blocchi (vedi figura 1).
- **B)** Possibilità di collegamento a sirena di allarme (Evolve ha il temporizzatore programmabile).
- **C)** Messaggi descrittivi con informazioni addizionali sul display grafico.
- **D)** Storico eventi in grado di memorizzare 200 allarmi ed eventi (vedi 5.5).
- **E)** Un pulsante di tacitazione sirena e riconoscimento allarme  $(\mathbb{N}\mathbb{R})$ .

## *Istruzioni in caso di allarme:*

- 1) Visionare il pannello frontale: un Led giallo indica preallarme ed un Led rosso indica blocco. Il display automaticamente apre una pagina che descrive i dettagli dell'allarme.
- 2) Alcuni allarmi, allo scopo di raffreddare il motore, fermano il motore dopo un tempo programmato. Consigliamo di attendere l'arresto del motore.
- 3) Premere il pulsante  $\boxed{ \text{and}}$  allo scopo di riconoscere l'allarme e tacitare la sirena. Se EVOLVE è in modo automatico, premere il pulsante **[MAN]** .
- 4) Consultare la seguente guida degli allarmi per ulteriori informazioni.
- 5) Rimuovere la causa dell'allarme e premere, per alcuni secondi,  $\Box \rightarrow \Box$  per cancellare l'allarme.
- 6) Fare ripartire il motore in manuale per precauzione. Selezionate il modo operativo automatico se desiderato.

#### **ATTENZIONE**

#### **consultate sempre il costruttore del generatore od il manuale motore per verificare l'allarme intervenuto. Eventualmente rivedere le impostazioni degli allarmi.**

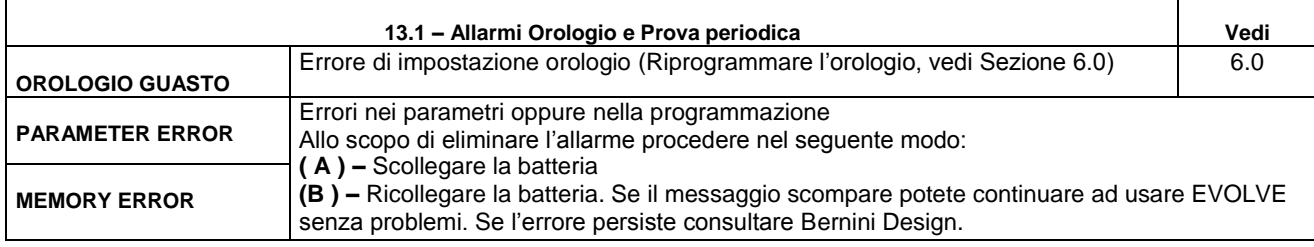

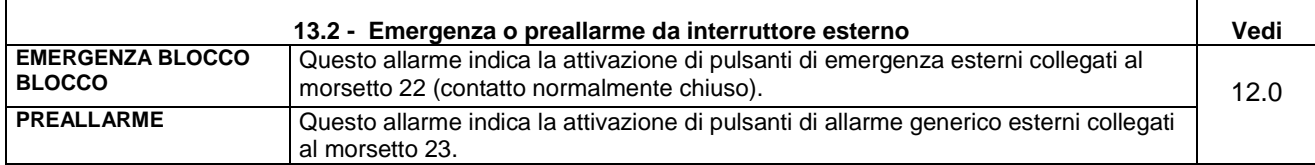

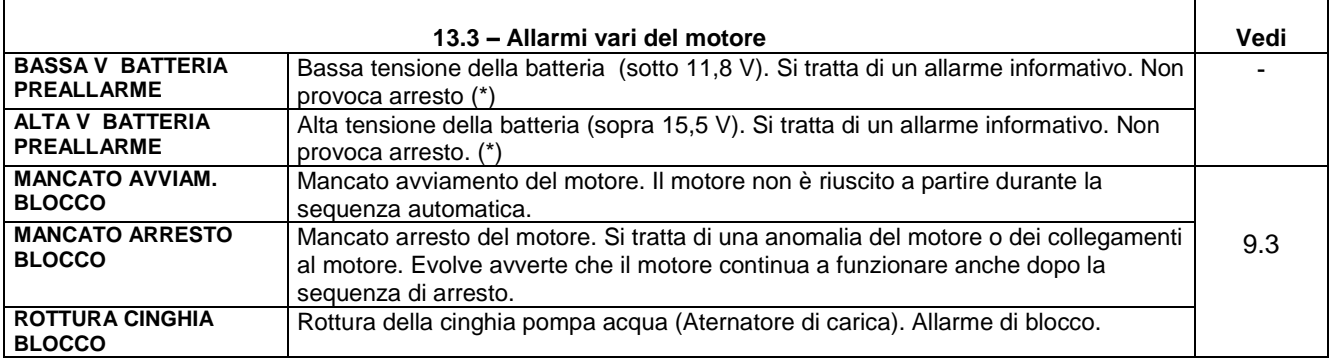

**(\*) ATTENZIONE !!LA MANUTENZIONE DELLA BATTERIA DEVE ESSERE ESEGUITA DA PERSONA QUALIFICATA**

 $\mathbf{I}$ 

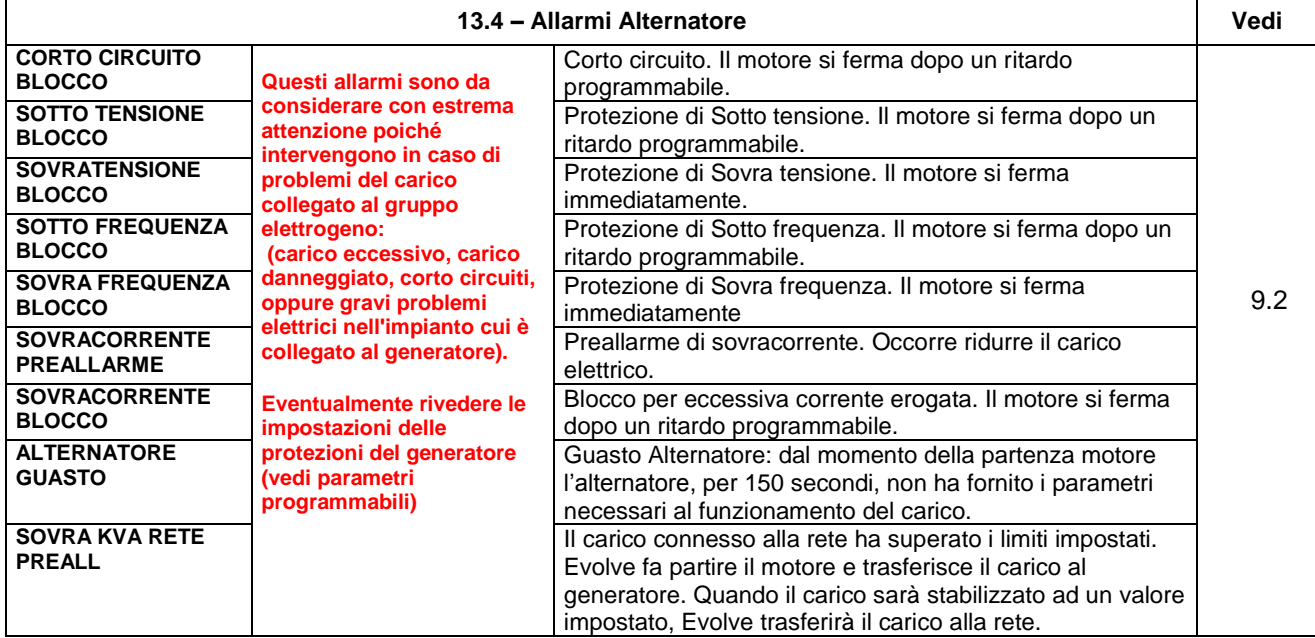

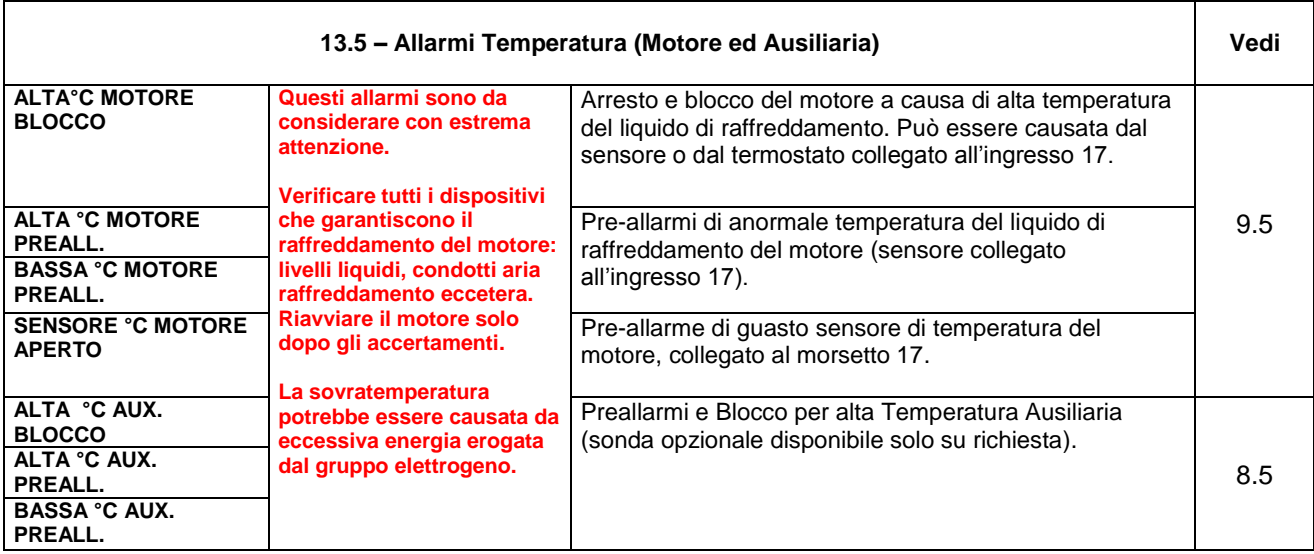

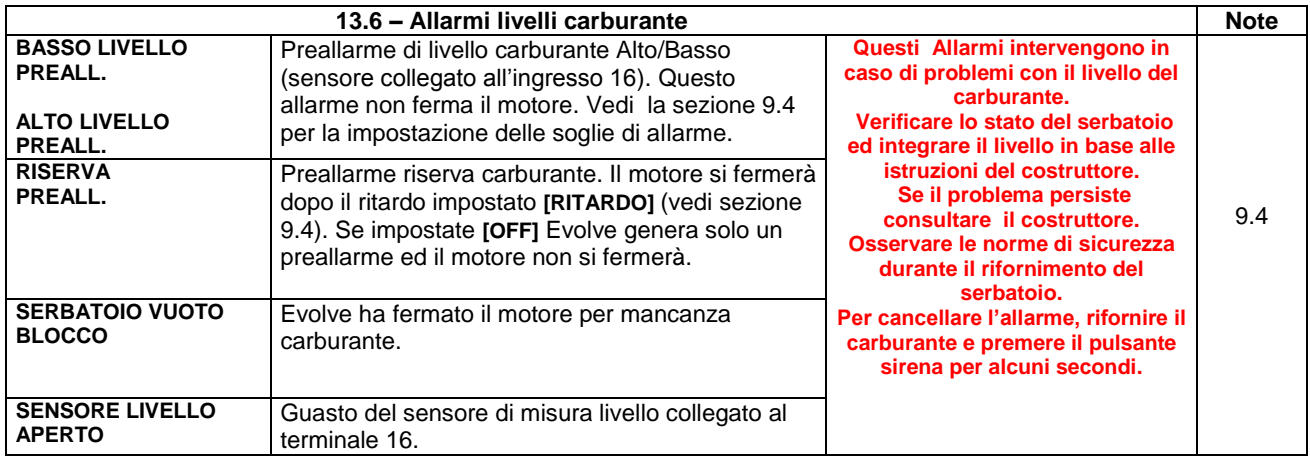

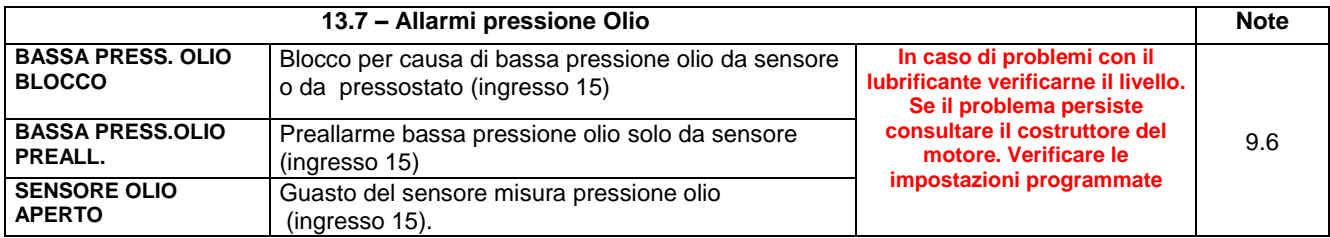

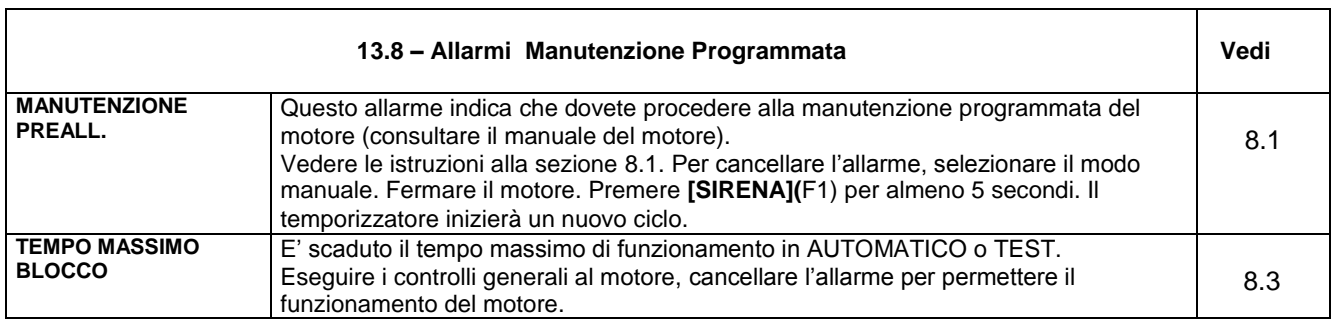

## **14.0 MOTORE IN MOTO (SEGNALAZIONE)**

 Il quadro Evolve disabilita il motorino di avviamento quando il motore parte. Quando il motore è fermo, la tensione dell'ingresso 13 è circa 0 volt. Quando il motore si avvia, la tensione del terminale 13 cresce; il punto per disconnettere il motorino di avviamento è compresa tra 8V e 10V circa. La impostazione di fabbrica del parametro **[STARTER VDC]** (vedi 9.3) è di 8.0V. Per un funzionamento sicuro, verificare che durante l'avviamento, il valore indicato sul display della tensione ALTERNATORE (vedi 5.1B) sia inferiore alla impostazione del parametro **[STARTER VDC]**. Evolve inoltre controlla la tensione e frequenza del generatore per disinnestare il motorino di avviamento; vedi i parametri **[STARTER VAC]** e **[STARTER HZ]** nella sezione 9.3.

Per un avviamento sicuro del motore raccomandiamo di eseguire questa prova.

- Scollegare il carburante (valvola intercettazione) in modo che il motore non possa partire. Premere 'SIRENA' per aprire la pagina stato motore. Selezionare il modo TEST per avviare il motore.

- Premere F5 per avere in display la tensione batteria e la tensione alternatore di carica. Leggere il valore della tensione ALTERNATORE (di carica batteria). La tensione indicata dell'alternatore di carica mentre il motore ruota con il solo ausilio del motorino di avviamento non deve superare il valore impostato [STARTER VDC] (sezione 9.3).

- Ricollegare il carburante, e avviare il motore sempre in TEST. A motore in moto deve apparire il messaggio MOTORE IN MOTO. Dovere verificare lo sgancio del motorino di avviamento. Fermate il motore selezionando il modo manuale.

*NOTE: quando il motore è in moto, assicurarsi che la pagina principale del display indichi il messaggio [MOTORE IN MOTO]. In caso contrario provvedere alla programmazione accurata del parametro [STARTER VDC]. Nel caso di motore con alternatore a magneti permanenti (senza D+) la indicazione di V alternatore è solo indicaticativa (non accurata) in quanto l'ingresso è in tensione alternata (tra i terminali 12 e13)*

## **Sezione 15.0 Guida alla ricerca guasti**

Questa guida vi fornisce la possibilità di identificare guasti del quadro. Questa procedura deve essere eseguita da personale qualificato. Questa procedura potrebbe causare la interruzione o la alimentazione del carico oppure l'avviamento accidentale del motore con pericolo per la incolumità delle persone.

#### **! ATTENZIONE ! Nel quadro Evolve sono presenti parti ad alta tensione. Per evitare scosse elettriche togliere la alimentazione da rete, scollegare il motore e l'alternatore.**

## *15.1 Verifica dei pulsanti*

Entrare nel modo operativo 'Spento' (vedi sezione 2,1). Premere il pulsante **[←]** per aprire il menu generale. Premere **[**↓**]** fino a trovare il menu **[TEST PULSANTI];** premere **[→]** per entrare nella procedura. Premere uno ad uno i pulsanti sul pannello frontale tranne il pulsante **[←](F2)**.

Il display indica un messaggio per ogni tasto premuto. In caso di mancata indicazione o errata indicazione del display, Evolve è guasto e deve essere ritornato alla Bernini Design per la riparazione.

Premere il pulsante **[←](F2)** per uscire dalla procedura. La pressione dei pulsanti non dovrebbe attivare funzioni del quadro. Ma esiste sempre la possibilità di una attivazione accidentale. Si consiglia di operare con la massima cautela ed in condizioni di sicurezza per evitare danni a cose o persone.

## *15.2 Test degli ingressi*

Entrare nel modo operativo 'Spento' (vedi sezione 2,1). Premere il pulsante **[←]** per aprire il menu generale. Premere **[**↓**]** fino a trovare il menu **[TEST INGRESSI];** premere **[→]** per entrare nella procedura. Il display dispone delle seguenti due pagine (vedi istruzioni sotto).

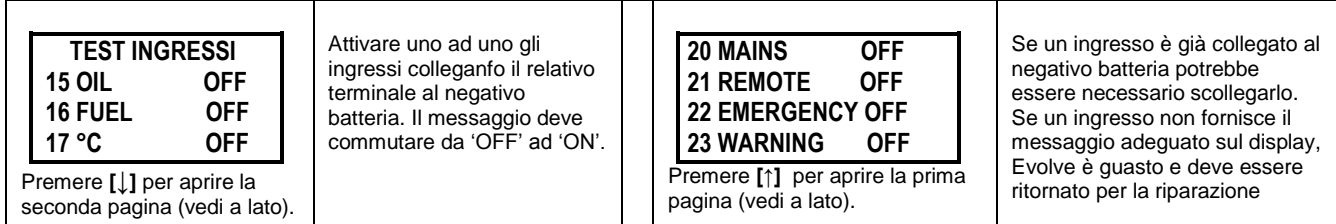

## *15.3 Test dei sensori*

Entrare nel modo operativo 'Spento' (vedi sezione 2,1). Premere il pulsante **[←]** per aprire il menu generale. Premere **[**↓**]** fino a trovare il menu **[TEST SENSORI];** premere **[→]** per entrare nella procedura. Il display dispone delle seguenti due pagine (vedi istruzioni sotto).

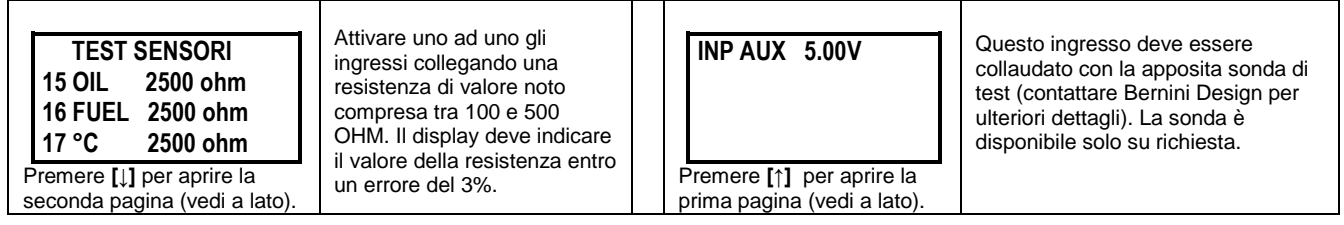

## *15.4 Test delle uscite*

*La attivazione delle uscite potrebbe causare l'avviamento accidentale del motore o la attivazione dei contattori di rete o generatore. Si consiglia di operare con la massima cautela ed in condizioni di sicurezza per evitare danni a cose o persone.*

Entrare nel modo operativo 'Spento' (vedi sezione 2,1). Premere il pulsante **[←]** per aprire il menu generale. Premere **[**↓**]** fino a trovare il menu **[TEST USCITE];** premere **[→]** per entrare nella procedura. Il display dispone delle seguenti due pagine (vedi istruzioni sotto).

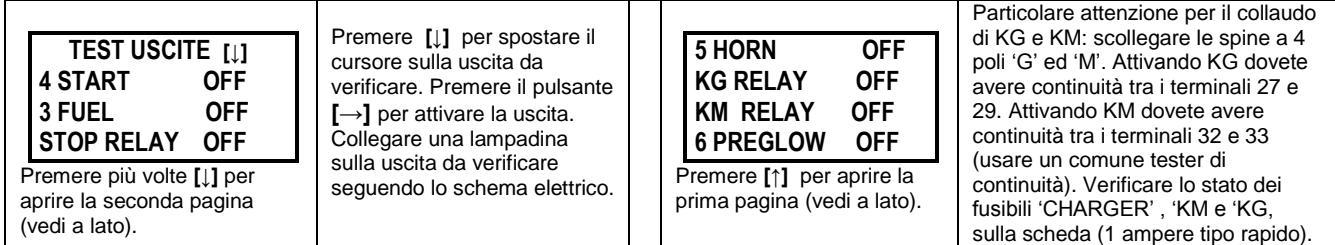

#### **16.0 SPECIFICHE GENERALI**

**Potenza nominale Evolve-6KVA:** 6KVA (tensione nominale 230Vac). **Corrente massima continuativa:** 30A.

**Potenza nominale Evolve-9KVA:** 9KVA (tensione nominale 230Vac). **Corrente massima continuativa:** 40A.

**Alimentazione da batteria:** 5.5Vdc a 18Vdc, 50-150mA. **Protezione:** interna 300mA a ripristino automatico.

**Carica Batterie Elettronico:** uscita nominale 13,8V 1A tipo lineare. **Protezione:** termica 80°C con termostato di protezione.

**Dimensioni:** 340mm(Base) /430mm(Altezza) /161mm(Profondità) **Peso:** 6KG **Grado di rotezione:** IP65. **Colore:** RAL7035A.

**Temperature Operativa:** -20 deg C up to +60 deg C. **Umidità:** 5% a 95% senza condensazione.

**Criteri di progetto:** ECC 89/336, 89/392, 73/23, 93/68, IEC 68-2-6. **Certificazione:** CE

**Uscite a rele:** totale di tutte le correnti in uscita massimo 3A limitata da fusibile elettronico (contatti rele 8A alla tensione batteria).

**Tensione uscita contatti rele:** tensione di batteria (usare solo batterie con tensione nominale di 12V).

**Ingressi di Rete e Generatore:** tensione nominale 180Vac - 250Vac con frequenza da 40 a 60 Hz

**Ingressi digitali:** tensione a circuito aperto = tensione batteria. Corrente a circuito chiuso = 15mA max.

**Tensione massima ammessa ingresso motore a giri (da alternatore di carica):** 36V (ac/dc).

#### **17.0 AGGIORNAMENTI E REVISIONI**

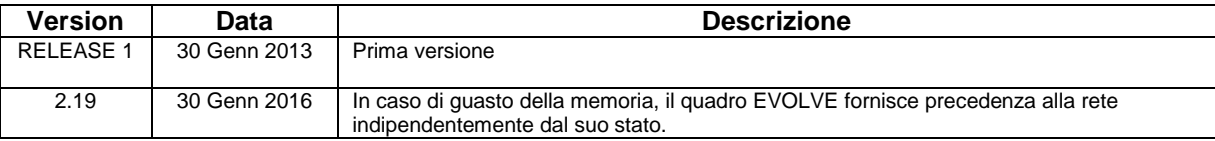

## **18.0 NOTE APPLICATIVE**

#### **18.01 MEMORY ERROR & PARAMETER ERROR**

 Il messaggio **[MEMORY ERROR]** o **[PARAMETER ERROR]** indica un possibile guasto della memoria. Seguire le istruzioni:

**( A ) –** Togliere la alimentazione per un minuto scollegando la batteria e la tensione di rete.

**( B ) –** Ricollegare le alimentazioni. Se il messaggio non compare più potete continuare ad usare il quadro senza problem (EVOLVE ha corretto automaticamente l'errore).

Se il messaggio persiste sul display, seguire le istruzioni.

**( C ) –** Premere il pulsante **[SIRENA]** per cancellare l'allarme

**( D ) –** Entrare in programmazone (vedi sezione 11.0 e sezione 9.0)

**( E ) –** Selezionare la funzione **[CANCELLAZIONI]**. Alla sezione 9.8 selezionare la funzione **[TUTTA LA MEMORIA]**.

**( F ) –** Togliere le alimentazioni dal quadro per alcuni secondi, poi rialimentare.

**( G ) –** Se non si ripresenta l'allarme di memoria, riprogrammare il quadro secondo le vostre esigneze. Se l'errore di memoria persiste, occorre mandare il quadro alla riparazione in fabbrica.

#### **19.0 ANNOTAZIONI PER IL CLIENTE**

## **20.0 SCHEMA ELETTRICO APPLICATIVO GENERALE**

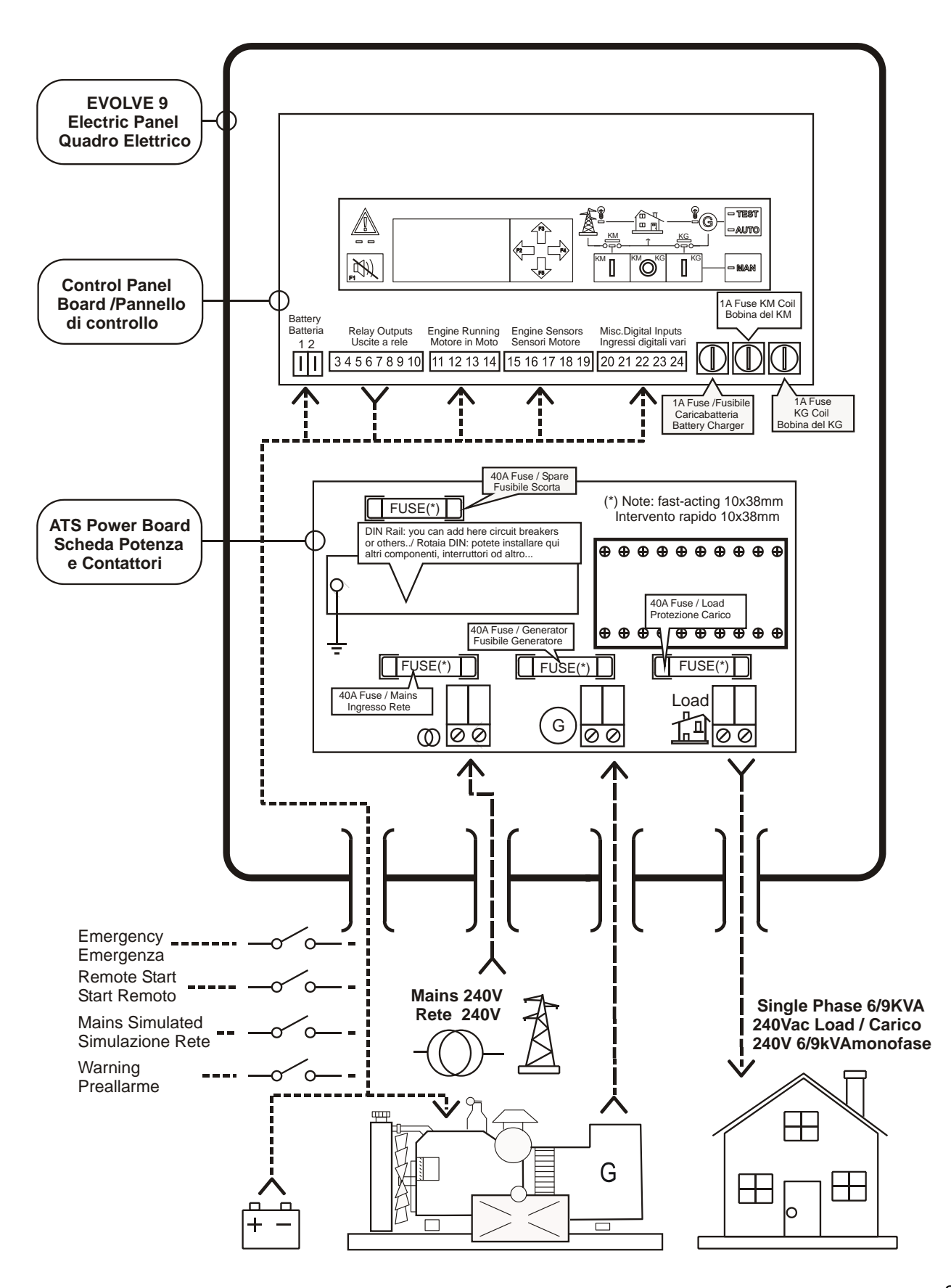

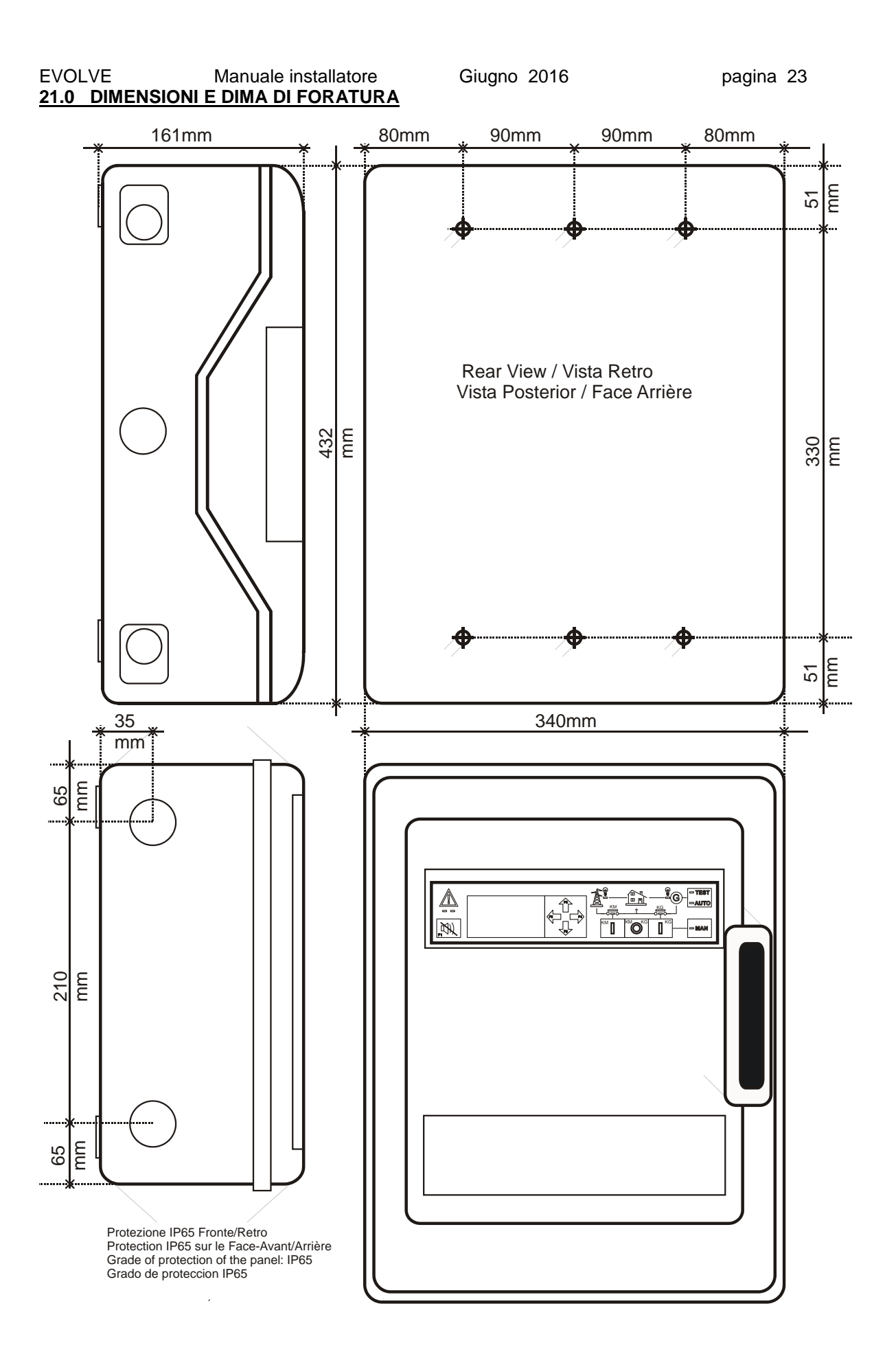

## **22.0 Descrizione dettagliata delle connessioni (1 di 4)**

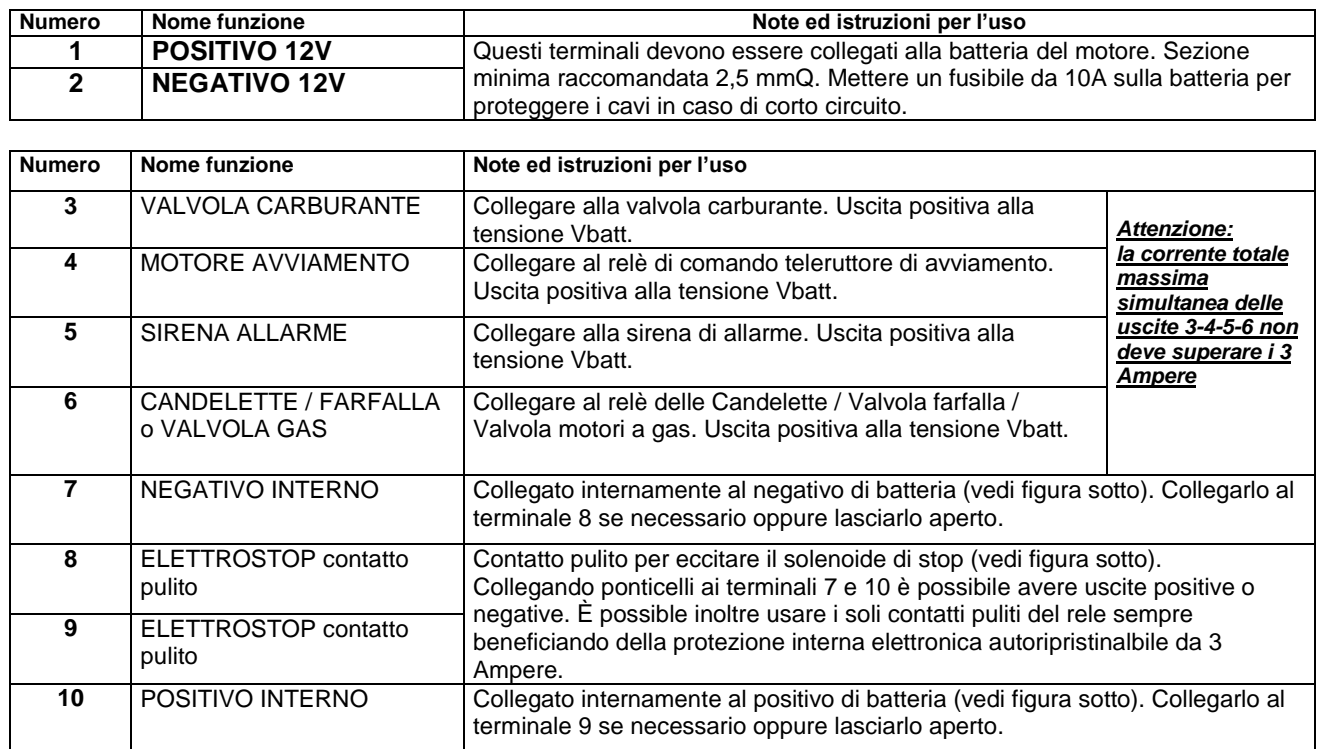

Figura 1: connessione tipica per la interfaccia motore (Motorino Aavv.to, Candelette, Valvola..etc.)

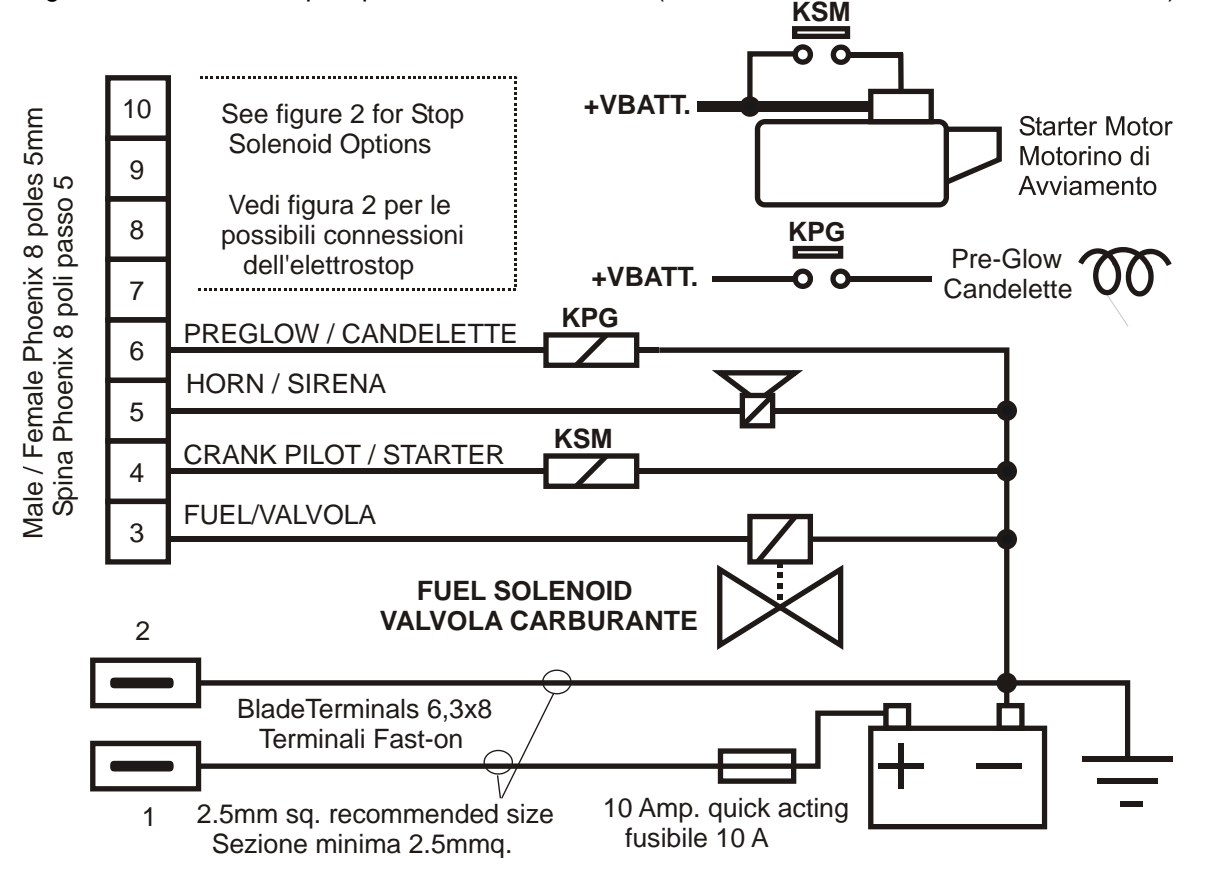

#### **22.0 Descrizione dettagliata delle connessioni (2 di 4)**

Figura 2: possibilità di connessione della uscita elettrostop (vedi sezione 9.3 per la programmazione)

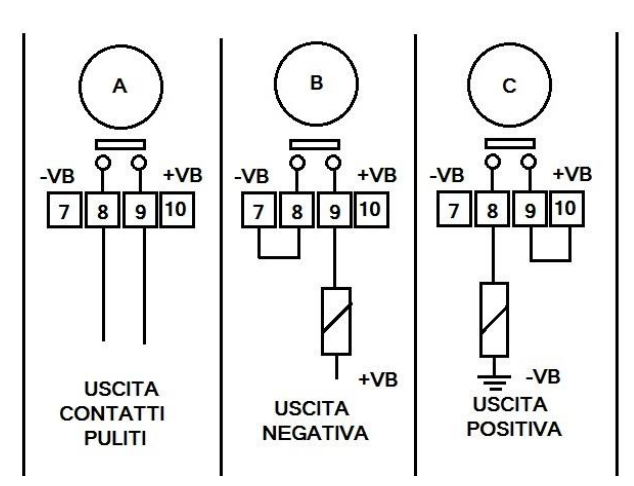

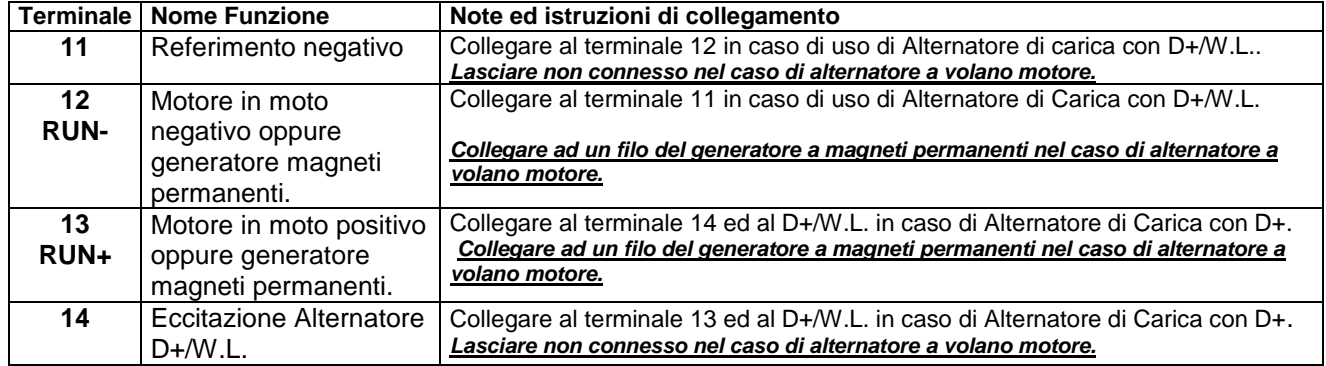

Figura 3: possibilità di connessione per avere il segnale di motore in moto da alternatore:

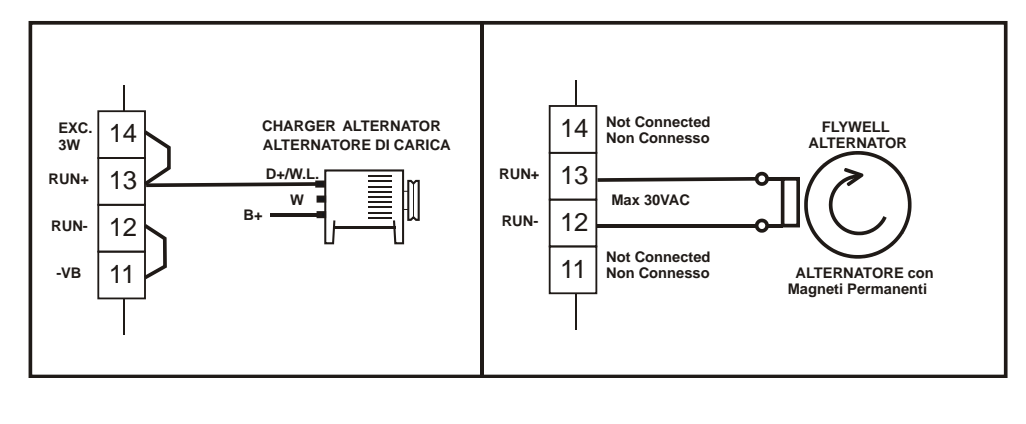

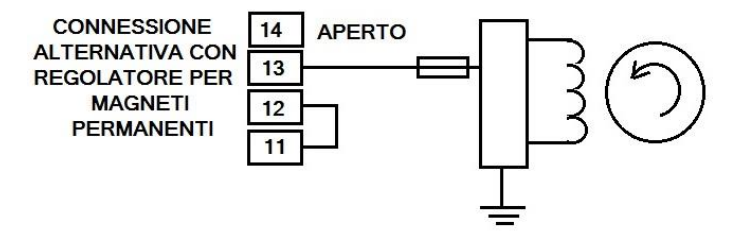

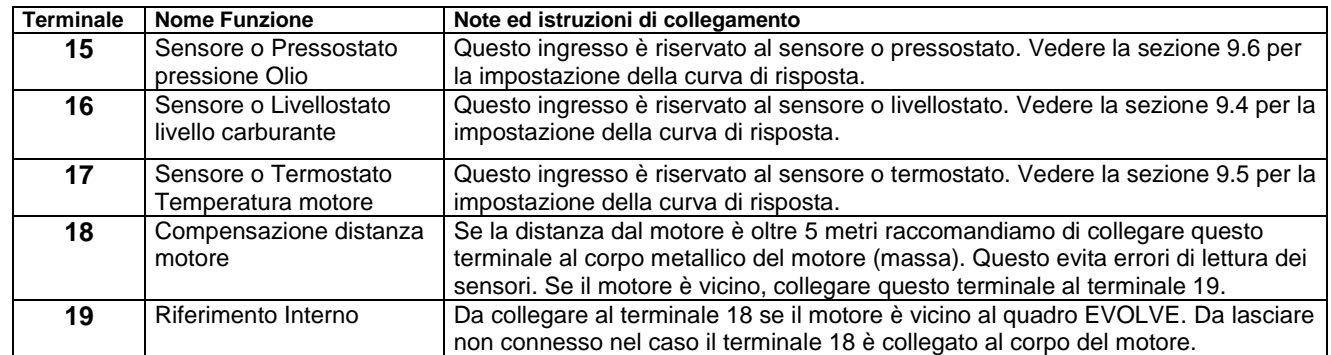

## **22.0 Descrizione dettagliata delle connessioni (3 di 4)**

Collegamento dei sensori / interruttori in caso di distanze brevi e distanze lunghe

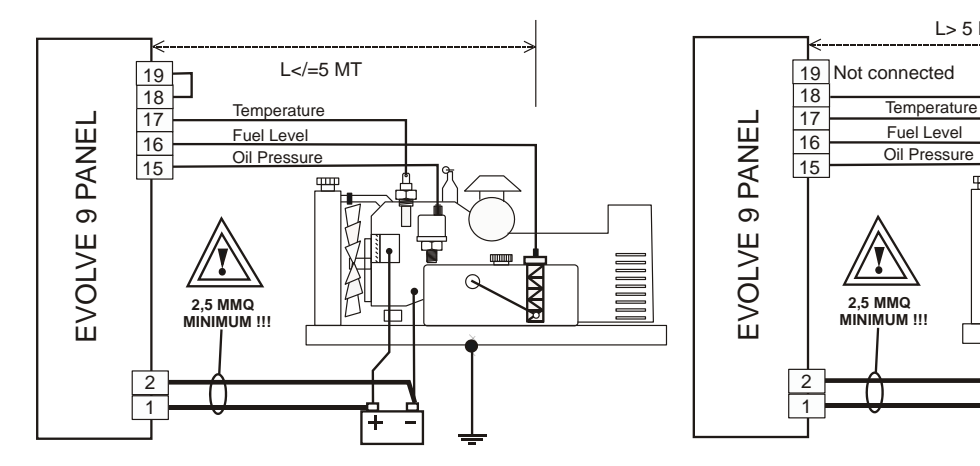

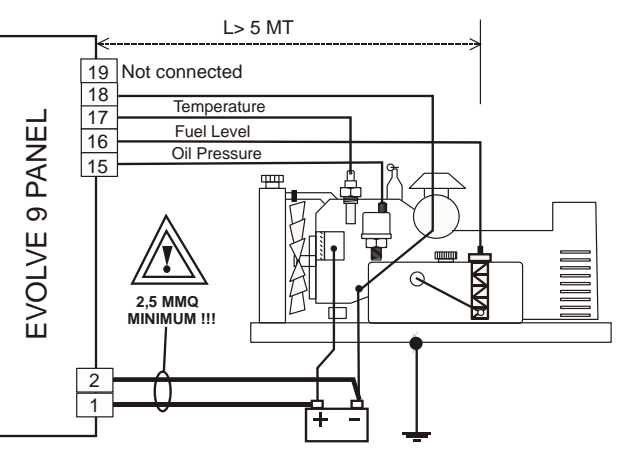

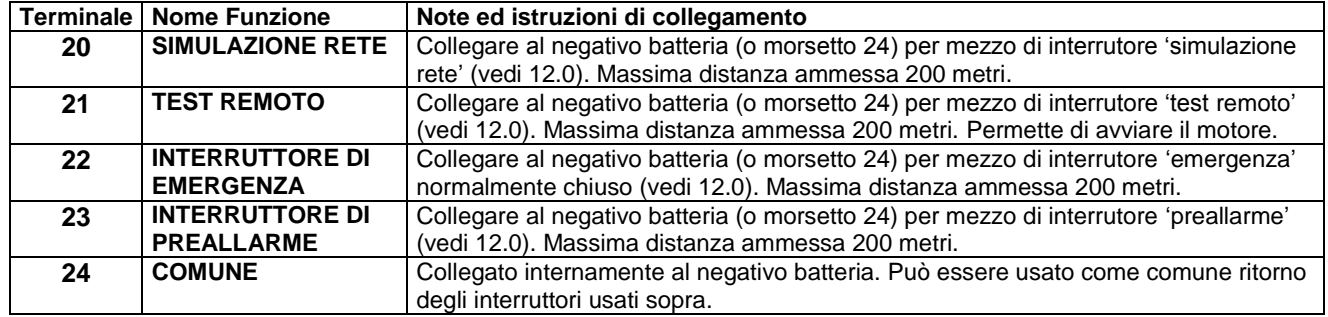

Collegamento degli interruttori (ingressi digitali); è possibile usare il negativo esterno al quadro.

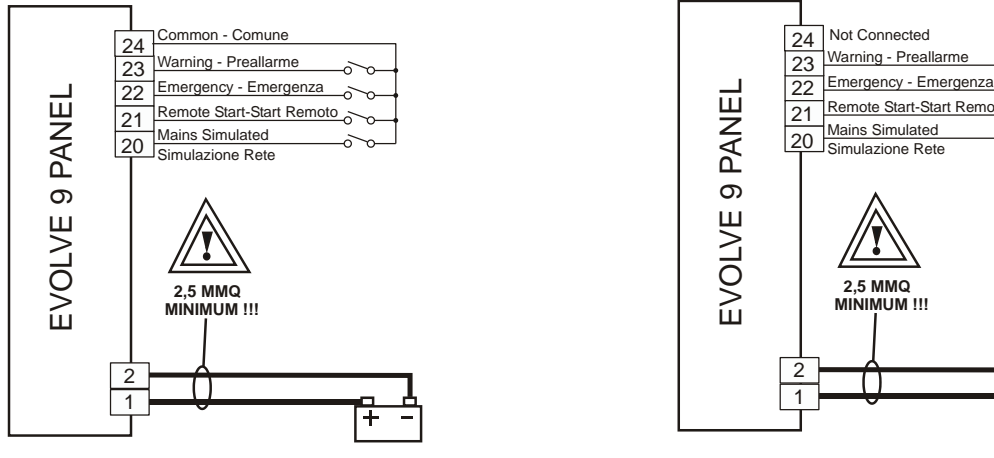

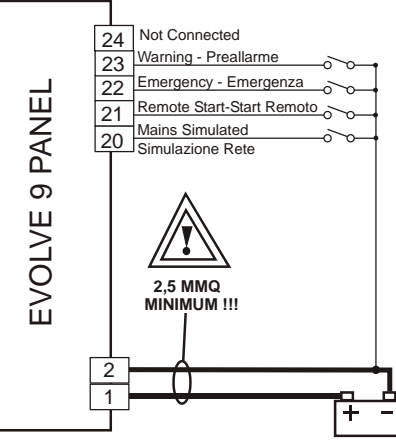

 $\Gamma$ 

 $\Gamma$ 

## **22.0 Descrizione dettagliata delle connessioni (4 di 4)**

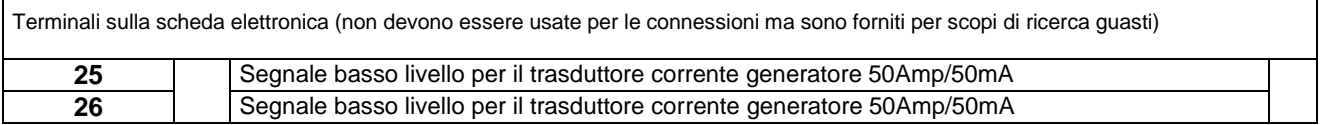

Terminali sulla scheda elettronica (non devono essere usate per le connessioni ma sono forniti per scopi di ricerca guasti)

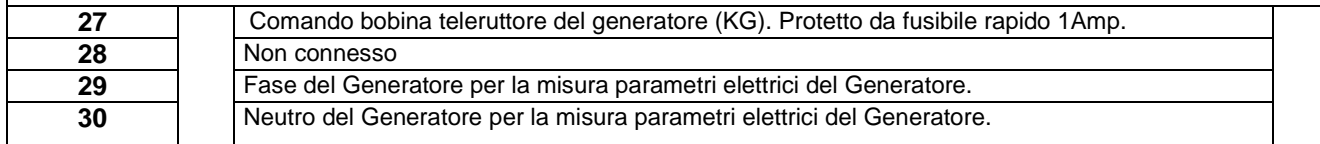

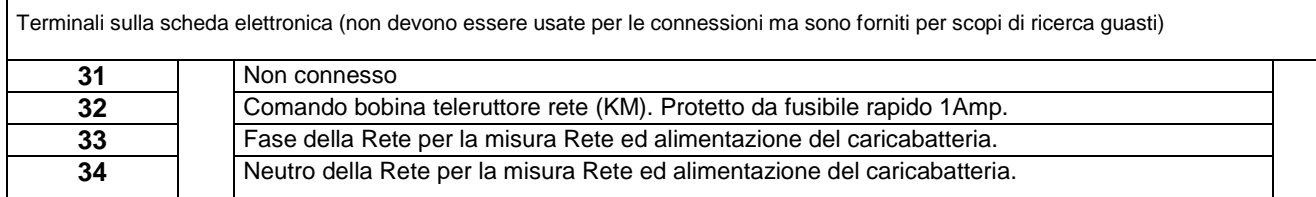

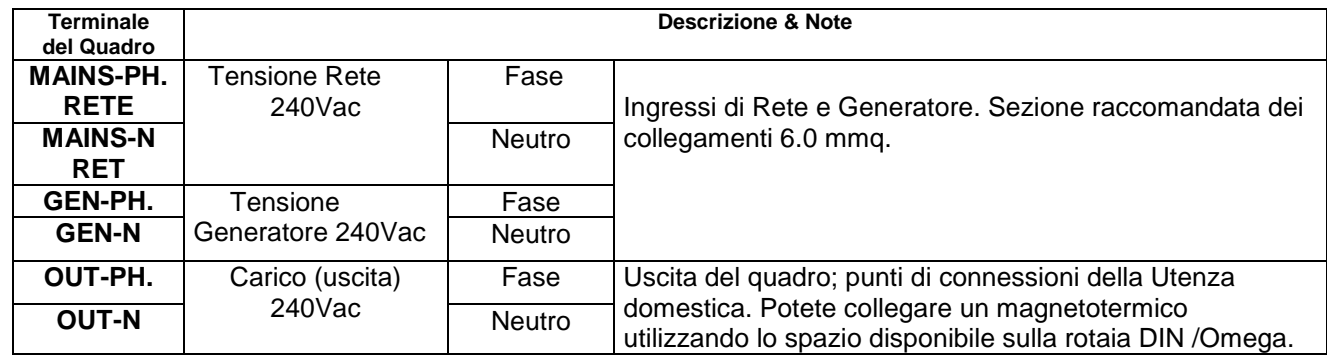

Descrizione del connettore 9 poli vaschetta per il collegamento del modem

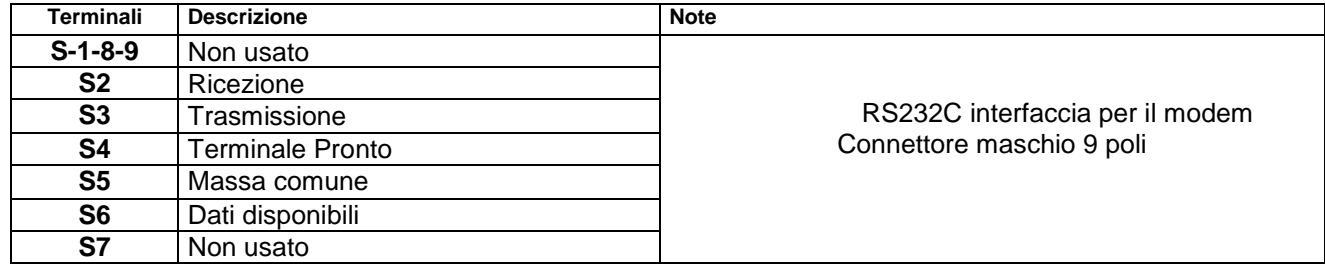

# *23.0 Appendice: uso degli SMS*

Per comunicare per mezzo di messaggi (SMS) usare le seguenti regole.

1 – Il comando è costituito da una riga di testo con 2 parole separate da uno spazio **NOME COMANDO**

2 – La prima parola è il nome programmato nella sezione 8.5. Se non si modifica il nome, il testo da digitare è EVOLVE. Non ha importanza caratteri stampatello o minuscolo. Nel caso programmate un nome, non occorre superare 6 caratteri. Il sistema risponde ai comandi solo se si scrive correttamente il nome come programmato nella sezione 8.5. Per eliminare il nome (in questo modo è sufficiente usare il **COMANDO**) programmare 6 spazi vuoti (senza lettera).

3 – La seconda parola è il comando desiderato. Segue sotto, la lista dei comandi interpretabili dal sistema. Dopo la lista vengono indicati alcuni esempi. Il nome dei comandi non può essere modificato.

**STATO** Legge lo stato del motore, il modo operativo e lo stato dei contattori. Ricevetere un SMS.

**ALLARMI** Richiede la trasmissione di un SMS che elenca gli allarmi attivi.

**GEN** Richiede la trasmissione di un SMS dei parametri del generatore: V-HZ-PF-Kva-kW-kVAr.

**RETE** Richiede la trasmissione di un SMS con i parametri della rete:V-HZ-PF-Kva-kW-kVAr.

 **MOTORE** Richiede la trasmissione di di un SMS con parametri del motore: press. Olio, temperatura e vari

 **STOP** Genera un allarme di emergenza e ferma il motore. Il carico viene trasferito alla rete. Per cancellare l'allarme usare il comando 'RESET'. Il motore potrebbe ripartire. Usate questo comando se avete necessità di fermare immediatamente il motore dal cellulare.

**RESET** Permette di cancellare un allarme o blocco e di fare ripartire il motore se necessario o desiderato. Potrebbe essere necessario selezionare il comando 'AUTO'

**SPENTO (\*)** Comanda al quadro di entrare in modo spento (vedi descrizione alla sezione 2.1). Il quadro rimane spento totalmente e disattiva anche il contattore di rete.

**AUTO (\*)** Comanda di entrare nel modo di funzionamento AUTOMATICO. In caso di mancanza rete, Evolve provvede a tutte le funzioni automatiche per mantenere alimentato il carico.

**TEST (\*)** Comanda di entrare nel modo TEST. Evolve avvia immediatamente il motore. In caso di mancanza rete, Evolve provvede a trasferire il carico al gruppo elettrogeno. Se si desidera forzare la erogazione da generatore, programmare l'apposita opzione.

Esempi di utilizzo (l'uso di maiuscole/minuscole è indifferente):

**Evolve rete** (tra la parola evolve e rete mettere uno spazio): Evolve trasmetterà un SMS con le indicazioni dei parametri di rete.

**EVOLVE Rete** Come sopra. Evolve interpreta allo stesso modo lettere minuscole/maiuscole

**evolve auto** Comanda Evolve di entrare in modo di funzionamento AUTOMATICO

*(\*)Nota: questi comandi sono riconosciuti ed attivati solo se Evolve NON si trova in MANUALE.*